# TABLE OF CONTENTS

#### CHAPTER 1

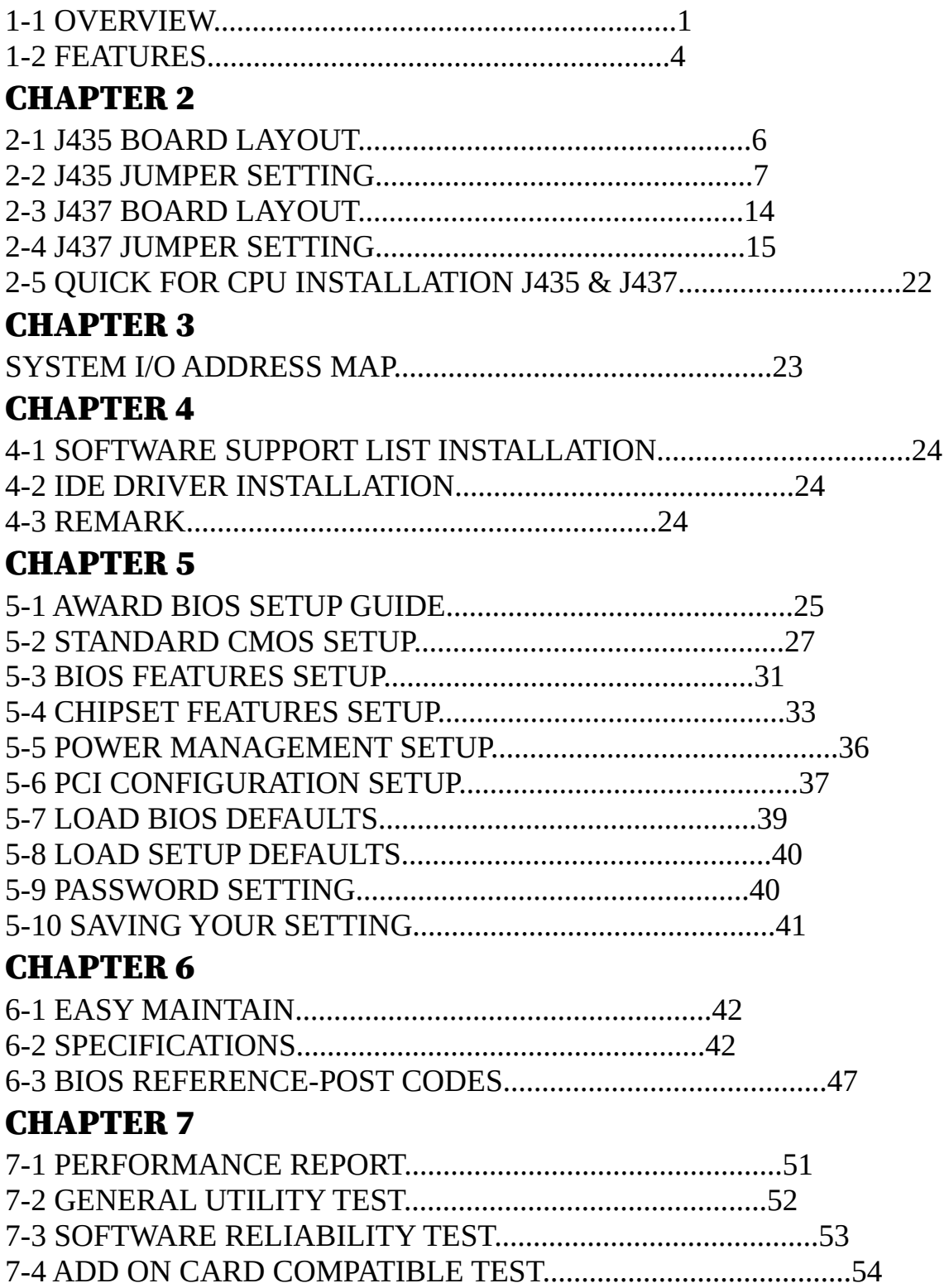

## CHAPTER 1

## 1-1 OVERVIEW

      The J435,J437 mainboards are a cost-effective implementation of a high integration, high performance and high energy efficient VL/ISA system based on the 80486SX/DX/DX2/DX4 or compatible processor. With an optional VT82C505 VL-PCI bridge, the system can be extended to the PCI/VL/ISA platform that offers top rated PCI performance and proven PCI-2.0 compliance. In either case, the J435,J437 mainboards interfaces directly with the VT82C406MV IXP (Integrated X-bus Peripherals) that replaces the multi-clock generator, the keyboard controller with PS2 mouse support, the DS-1285 style real time clock with 128 byte of CMOS RAM and certain amount of glue logic. Less than ten TTLs are required for a complete main board implementation in addition to the chips mentioned above.

    The J435,J437 mainboards support the state-of-art 80486 families from major CPU vendors including Intel, AMD and Cyrix. The write-back internal cache, burst write transfer, CPU clock stop and switching protocol and system management mode are supported to the full capability of individual CPUs. The J435 mainboards support two VL devices in addition to the embedded local bus IDE controller without any glue logic. Both VL devices can be of the master type and the arbitration logic is integrated inside the chip. More VL devices can be supported with external glue logic.

    The integrated power management unit monitors I/O events, interrupt, DMA and VL master request signals to detect the status of system activity. Each event can be turned off or assigned to one of two event classes tracked by two independent idle timers. Two additional general purpose timers are also provided for house-keeping or mode switching purposes. One of the timers can also be used to keep track the activity of specific peripheral devices. The system management interrupt (SMI) may be triggered by multiple sources including time-out of individual timers, occurrence of system activities, external input and software programming for flexible applications. The SMI routine checks the status and takes appropriate actions including clock speed switching (or stop) and I/O and power control. On top of the SMI-oriented power management capability, the J435,J437 mainboards also support automatic conserve mode operation to conserve power under short and frequent system idleness (e.g. keyboard typing).

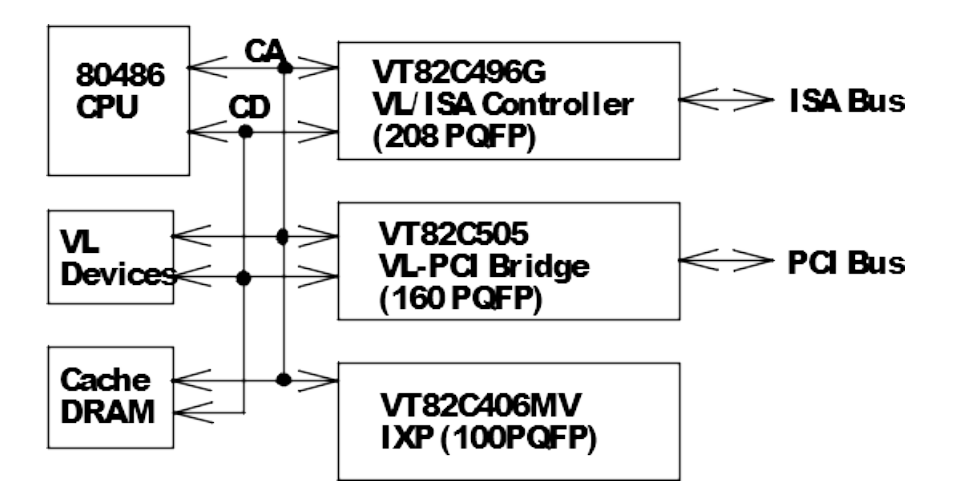

                                      Main Board Based 80486 PCI/VL/ISA System

    The embedded local bus IDE controller recognized IDE I/O port accesses as local bus cycles and provides prefect and post-write buffers to allow concurrent CPU/VL and IDE bus operation. The controller supports either the primary (1F0-1F7h) enhanced IDE channels with two devices. The command and recovery time of each device can be individually programmed in units of CPU clock to achieve the optimal speed of the device up to >10MB/ s transfer rate. The IDE devices share the same bus with the ISA bus with separate control signals so that no external logic is required.

    The J435,J437 mainboards support shadowing of system, video and other BIOS to speed up the access. The video and system BIOS can also be made cacheable and write-protect. Unused portion of the DRAM can be relocated to increase the size of the overall system memory.

    Access to either E or C segment can be programmed to be an on-board EPROM cycle to allow the combination of system and video BIOS for an all-in-one system board implementation. The J435,J437 mainboards can also be programmed to recognize write cycles as EPROM cycles to support field upgradability of flash EPROM BIOS.

    The ISA bus controller runs synchronously with the CPU clock to eliminate the synchronization overhead associated with an asynchronous system. The wait state, command delay and I/O recovery time are programmable to allow maximum flexibility in using ISA add-on cards. The bus conversion and data alignment are performed automatically if the sizes of the master and the slave of a command do not match. Push-button suspend and resume function is provided in addition to the traditional hardware and software de-turbo mechanism. Fast gate A20 and fast reset logic is also included to allow faster response in a protected mode environment.

    A rich set of configuration registers are provided for fine-tuning the cost and performance of individual system. Standard parameters such as cache and DRAM configurations and ISA bus clock are automatically detected and programmed by the BIOS so that neither jumper nor BIOS settings is necessary.

    The J435,J437 mainboards are ideal for high performance, high quality, high energy efficient and high integration desktop and notebook PCI/VL/ISA computer systems.

## 1-2 FEATURES

## 1. Fully IBM PC/AT Compatible

### 2. Flexible CPU and Local Bus Interface

- Supports 80486SX/DX/DX2/DX4 and compatible CPUs
- CPU speed up to 100 Mhz including 80486DX-50, 80486DX2-66 and 80486DX2-80, 80486DX4-100
- Supports CPUs with write-back internal cache, e.g. and Cx486DX/DX2
- Snoop filtering for write-back CPUs
- Supports SMI protocols of Intel, AMD and Cyrix CPUs
- CPU clock stretching and throttling
- Zero frequency CPU suspend mode
- Soft and hard CPU reset
- Direct VESA and other local bus interface with DMA/master access
- Built-in arbitration for two local bus masters

## 3. Advanced Cache Controller

- Write back/write through scheme
- Direct map scheme
- Flexible cache size: 0K/128K/256K/512K/1MB
- One bank or two banks of data independent of cache size
- Integrated 8-bit tag comparastor
- Interleaved SRAM access to achieve 2-1-1-1 burst fill
- Supports burst read and burst write transfers
- System and video BIOS cacheable and write-protect
- Programmable cache timing
- Programmable non-cacheable region
- Optional combined tag and alter bit SRAM for the write-back scheme
- Eight bit tag under the combined tag-alter scheme without sacrifice           of cacheable space

## 4. Fast Page Mode DRAM Controller

- Mixed 256K/512K/1M/2M/4M/8M/16MxN DRAMs
- 8 banks up to 128MB
- Flexible column and row addresses
- 72pin(x36) or 30pin SIM module support
- Programmable DRAM timing
- BIOS shadow at 16KB increment
- 256/384K memory relocation
- System management memory remapping
- Decoupled DRAM refresh with staggered RAS timing
- CAS-before-RAS and slow refresh

## 5. Synchronous ISA Bus Controller

- Synchronous ISA bus clock
- Programmable wait state, command delay and I/O recovery time
- Bus conversion and data alignment
- Hardware and software de-turbo control
- Fast reset and Gate A20 operation
- Integrated 82C206 peripheral controller
- Edge trigger or level sensitive interrupt controller
- Flash EPROM and combined BIOS support

## 6. Integrated Power Management Unit

- Normal, conserve, doze, sleep and suspend modes
- System event monitoring with two event classes and two idle timers
- Primary and secondary interrupt differentiation for individual              channels
- One extended peripheral timer and one general purpose timer
- Automatic conserve mode operation for short and frequent system           idleness
- Modular clock and modular power
- CPU clock stretching, throttling or stop without affecting the ISA           bus clock
- Zero frequency operation with automatic resume
- Zero volt operation with leakage control
- Four general purpose I/O or power control ports
- APM 1.1 compliant

## 7. Integrated Local Bus IDE Controller

- 32-bit host data transfer
- Mode-3 transfer capabilities (>10MB/s)
- Programmable read/write, master/slave and active/recovery timing in           units of CPU clock
- Prefect and write buffers
- Support either primary (1F0-1F7h) channel with two devices
- No external logic required

## **CHAPTER 2**

## 2-1 J435 BOARD LAYOUT

## 2-2 J435 JUMPER SETTING

#### CPU TYPE SELECT       *Referance page 22*

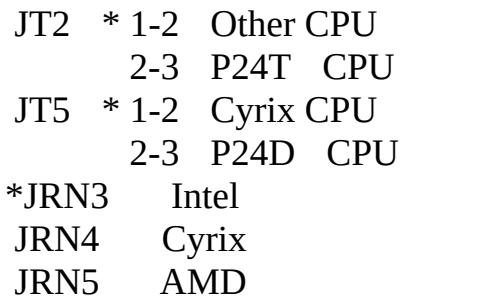

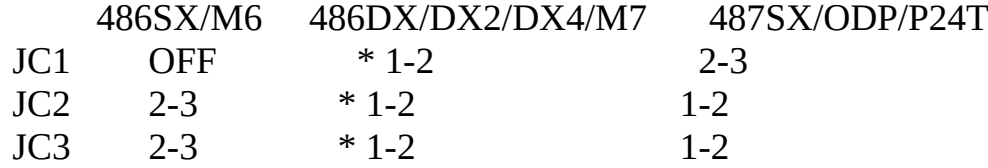

CPU CLOCK SELECT Referance page 22

- JT4 1-2 Cyrix CPU clock\*1
	- 2-3 Cyrix CPU clock\*2
- J14 \* 1-2 Other CPU for DX4-100 (AMD, Intel, P24D)
	- 2-3 AMD CPU clock for AMD DX2/80, AMD DX2/66
- JG1  $*$  1-2 VL/CPU Sync
	- 2-3 VL/CPU Async
- JG4  $*$  1-2 CPU clock no delay 2-3 CPU clock delay

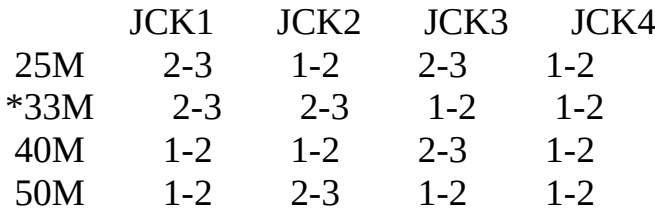

#### CPU POWER REGULATION Referance page 22

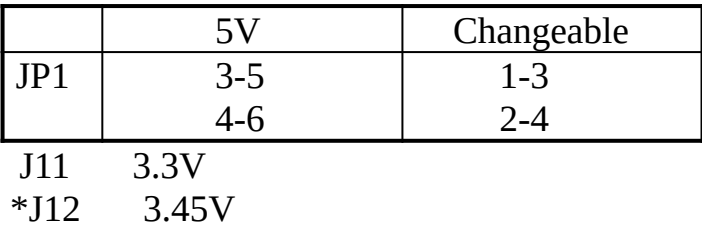

J13 4.0V

#### I/O PORT ADDRESS SETTING

*I/O port address select normal don't change it except there is the conflict. Recommand : Default*

#### Jumper setting also can set by BIOS (chipset features setup), I/O chipset have to be W83787

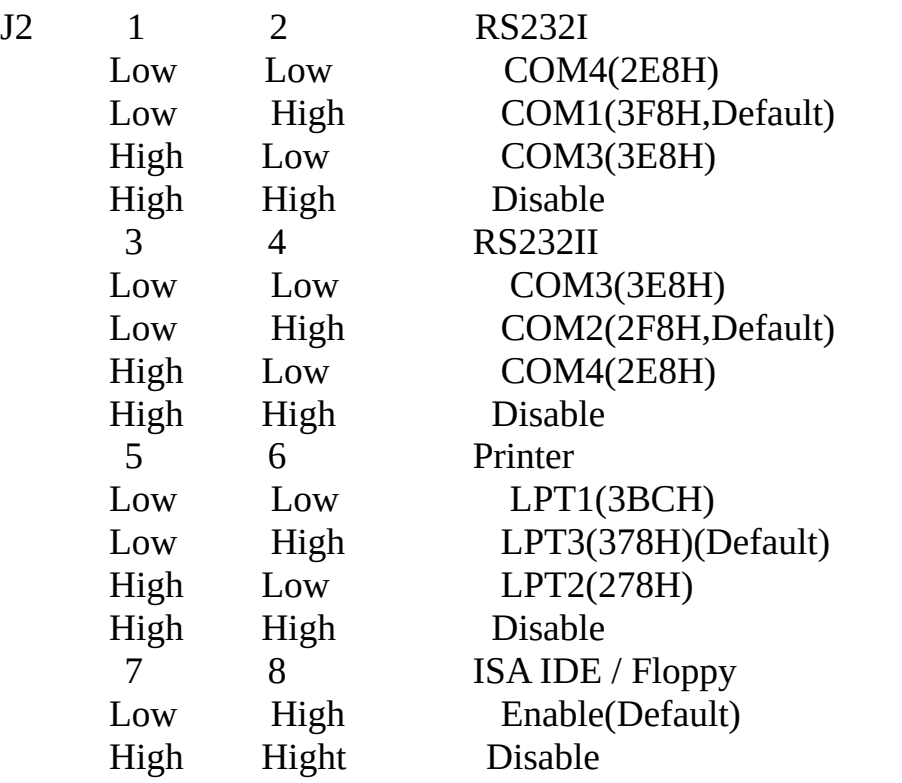

### RS232 & LPT IRQ SELECT

*I/O IRQ selector, Default by factory don't change by user except device there is IRQ conflict, please referance manual for any change. Recommand : Default*

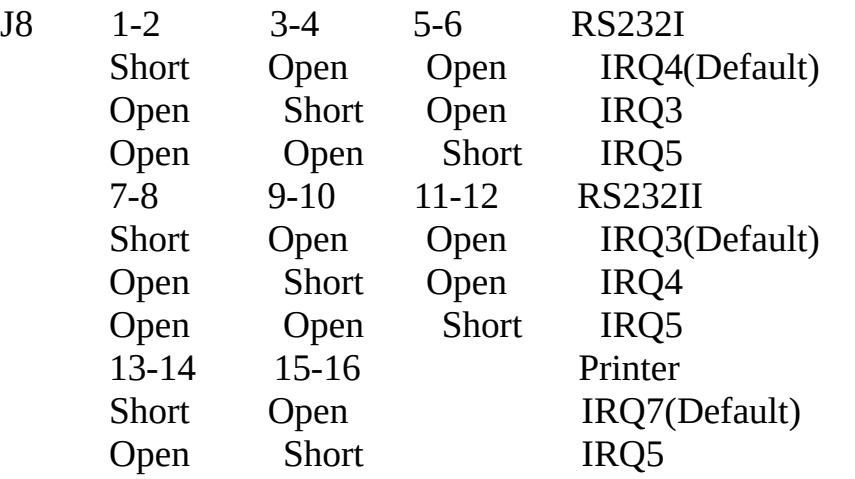

#### VL BUS TIMING

#### *VESA Local Bus clock select depend on cpu clock Recommand : Default set is CPU 33 MHz*

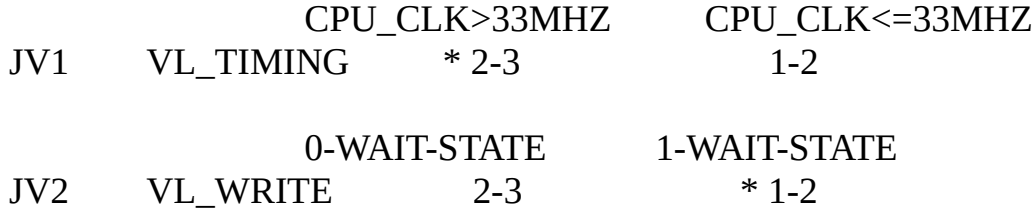

#### CMOS DATA

*System CMOS configuration setup Recommand : Don't remove the 1-2 jump except "ERASE DATA"* 

JCMS1  $*$  1-2 Keep CMOS data 2-3 Erase CMOS data

#### FLUSH SIGNAL

*CPU flush signal from chip or external TTL circuit, The system chip set support flush signal but not ready Recommand : Flush from TTL*

 $JF1$   $*$  1-2 Flush from TTL 2-3 From 496 Chip

#### HIGH ADDRESS DECOCTING

#### *Some VGA card driver use Linner address, normally use system high address to mappig the address. Recommand : Normal 1-2 short*

 $JTG$   $*1-2$   $CA26=426$ 

2-3 CA26=A31

Solves some VESA VGA card (such as Diamond viper VESA VGA) use address A27 to A31

#### HARD DISK CONNECTOR

#### *Hard disk cable connect*

CN7 HDD2 CN8 HDD1

#### GAME PORT CONNECTOR

*Game cable connect*

CN12

#### PRINTER OUTPUT SELECT

#### *Printer DATA path direction. If the system use parallel port for specifical DATA communication can set this jump for bidirection.*

J3 1-2 DMA Chennal 1 request , 5-6 DMA chennal acknowledge 3-4 DMA Chennal 3 request , 7-8 DMA chennal acknowledge *If system use ECP/EPP device. Need to select DMA chennal which will be used. Ex: use DMA chennal 1 for ECP/EPP DATA transfer have to 1-2, 5-6 short*

            \* 9-10    On printer output only(Default)                             Off printer bidirection

#### IOCHRDY SETTING

*I/O timing control, some device I/O speed cannot meet system speed sometime has DATA lose, or HDD can not find by BIOS auto detect HDD, try to Enable the signal. Recommand : Normal open*

J6 Short Enable Open Disable(Default)

#### BALE SETTING

*Bus address latch enable, sometime if system run on high speed, the I/O have to latch the address ex. CPU CLK > 40MHz Recommand : Normal open*

J7 Short Enable Open Disable(Default)

## ISA/VL IDE ACTIVITY LED CONNECTOR

#### *Direct HDD DATA transfer status*

CN5 1-2 VL IDE LED 3-4 **ISA IDE LED** 

#### GAME PORT

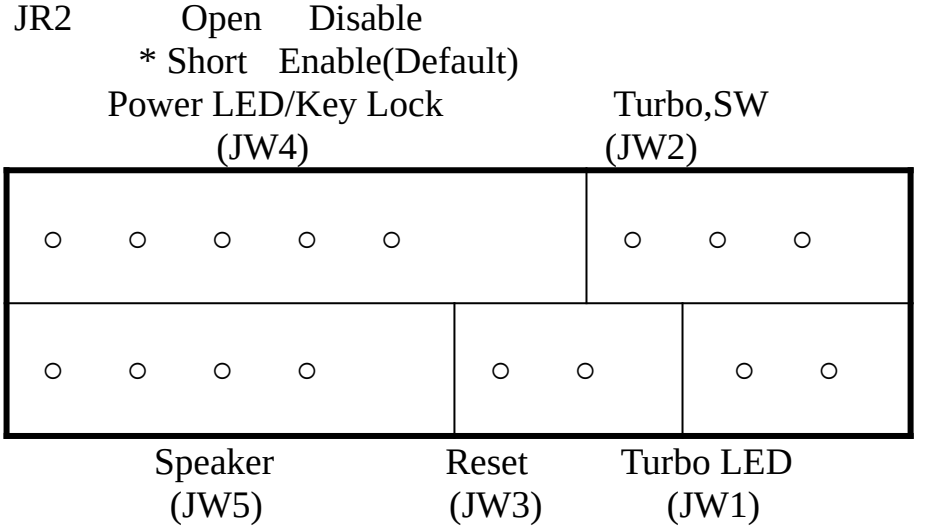

TURBO ON LED

#### *When LED on, direct the system run on turbo speed*

JW1 1-2 TB\_LED

#### TURBO SWITCH

#### *Select system CPU clock turbo or deturbo*

JW2 1-2 On Deturbo Mode                 1-2 Open Turbo Mode

#### SYSTEM RESET SWITCH

#### *System Re-start*

 $JW3$   $1-2$  On Rest                 1-2 Open normal

#### KEYBOARD LOCK & POWER ON LED

#### *Direct system power status and keyboard lock*

JW4 4-5 KEY\_LOCK                 1-3 Power on LED

#### SPEAKER CONNECTOR

JW5 1-4 Speak

#### **BATTERY**

#### *On board battery for keep CMOS setup*

JP3 On use chargeable battery             \* Off    use unchangeable battery ( Option Jumper )

#### PS/2 MOUSE CONNECT

CN3 PS/2 MOUSE

( Option )

P/S mouse function already OK

## 2-3 J437 BOARD LAYOUT

## 2-4 J437 JUMPER SETTING

CPU TYPE SELECT       *Referance page 22*

- JT4  $*$  1-2 Cyrix CPU                     2-3 P24D CPU  $JTG$   $*$  1-2 others CPU JRN3 AMD CPU JRN4 Cyrix CPU \*JRN5        Intel CPU
- 486SX/M6      486DX/DX2/DX4/M7      487SX  $OFF$   $*1-2$   $2-3$
- $JC2$   $2-3$   $*1-2$   $1-2$  $JC3$   $2-3$   $*1-2$   $1-2$

CPU CLOCK SELECT       *Referance page 22*

- JT5  $*$  1-2 Cyrix CPU clock $*$ 1
	- 2-3 Cyrix CPU clock\*2
- J15  $*$  1-2 Other CPU for DX4-100 (AMD, Intel, P24D)
	- 2-3 AMD CPU clock for AMD DX2/80, AMD DX2/66
- JG1  $*$  1-2 VL/CPU sync
	- 2-3 VL/CPU async
- JG4  $*$  1-2 CPU clock no delay 2-3 CPU clock delay
- $JG2 * 1-2$  PCI clock = CPU clock 2-3  $PCI clock = CPU clock / 2$

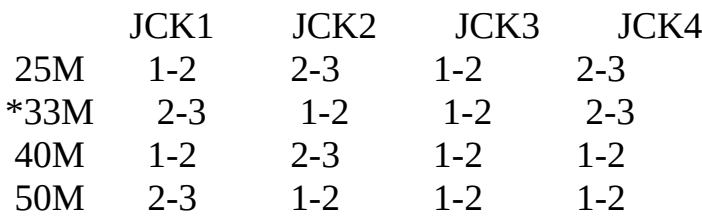

JG3 1-2 PCI slot3 clock no delay

            \* 2-3    PCI slot3 clock delay

#### CPU POWER REGULATION Referance page 22

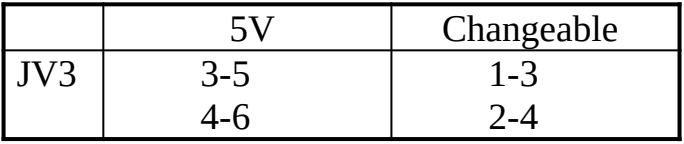

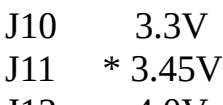

J12 4.0V

#### I/O PORT ADDRESS SETTING

*I/O port address select normal don't change it except there is the conflict. Recommand : Default*

#### Jumper setting also can set by BIOS (chipset features setup) I/O chipset have to be W83787

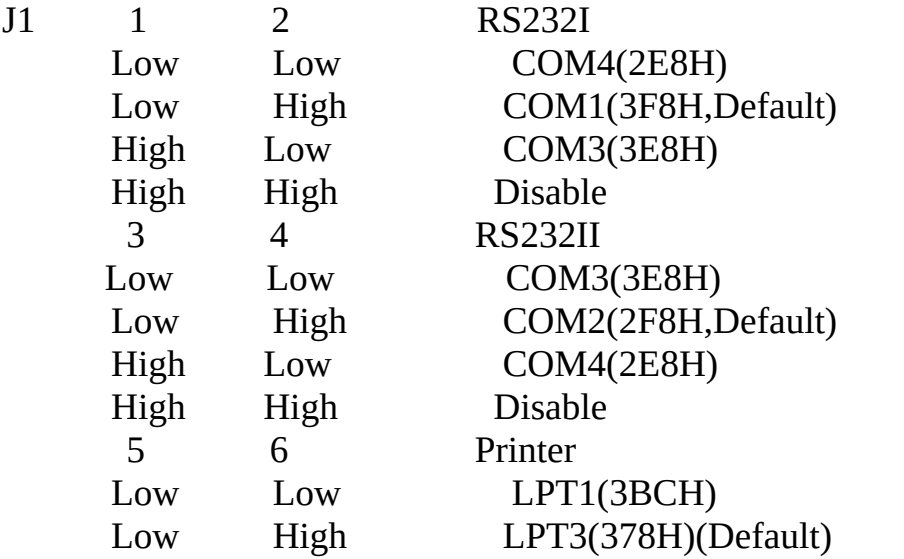

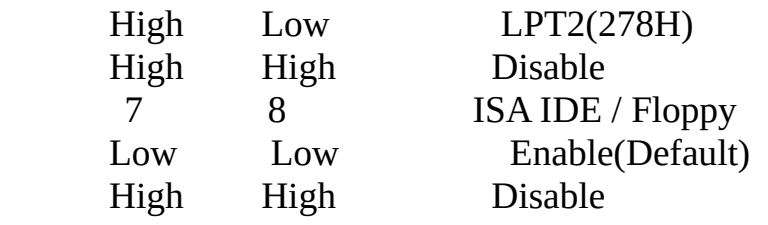

#### RS232 & LPT IRQ SELECT

*I/O IRQ selector, Default by factory don't change by user except device there is IRQ conflict, please referance manual for any change. Recommand : Default*

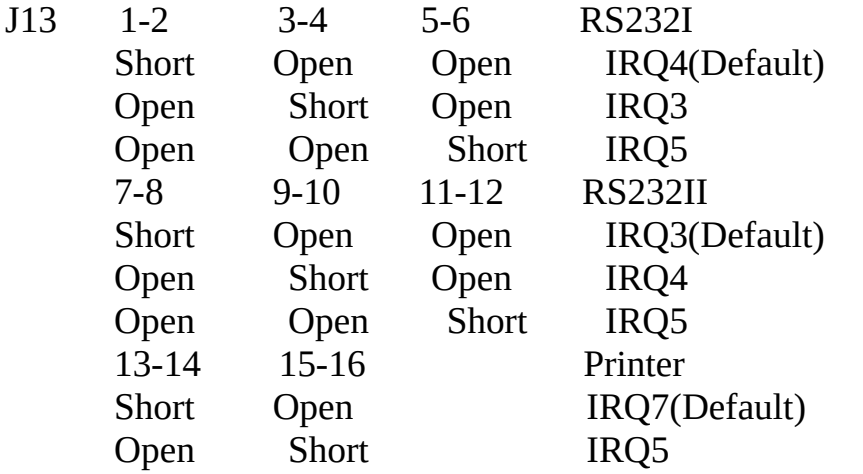

#### PCI INTERRUPT

*PCI interrup select, direct set by BIOS don't change the jump. Recommand : 1-2 short*

PCI IRQ10 connect to ISA IRQ10 or ISA IRQ14 JT1  $*$  1-2 PCI IRQ10 connect to ISA IRQ10 2-3 PCI IRQ10 connect to ISA IRQ14

#### VL/BUS TIMING

*VESA Local Bus clock select depend on cpu clock Recommand : Default set is CPU 33 MHz.*

JV1 VL TIMING  $* 2-3$  1-2

          CPU\_CLK>33MHZ                    CPU\_CLK<=33MHZ

#### CMOS DATA

*System CMOS configuration setup Recommand : Don't remove the 1-2 jump except "ERASE DATA"* 

JCMS1  $*$  1-2 Keep CMOS data 2-3 Erase CMOS data

#### FLUSH SIGNAL

*CPU flush signal from chip or external TTL circuit, The system chip set support flush signal but not ready Recommand : Flush from TTL*

 $JF1$   $*1-2$  Flush from TTL 2-3 Flush from 496 Chip

#### HIGH ADDRESS DECOCTING

*Some VGA card driver use Linner address, normally use system high address to mappig the address.*

*Recommand : Normal 1-2 short*

 $JT3$   $*1-2$   $CA26=426$  $2-3$   $CA26= A31$ 

Solves some VESA VGA card (such as Diamond viper VESA VGA) use address A27 to A31.

### HARD DISK CONNECTOR

#### *Hard disk cable connect*

CN6 HDD1 CN8 HDD2

#### GAME PORT CONNECTOR

*Game cable connect*

CN4

#### PRINTER OUTPUT SELECT

*Printer DATA path direction. If the system use parallel port for specifical DATA communication can set this jump for bidirection.*

J8 1-2 DMA Chennal 1 request, 5-6 DMA chennal acknowledge     3-4 DMA Chennal 3 request, 7-8 DMA chennal acknowledge

#### *If system use ECP/EPP device. Need to select DMA chennal which will be used. Ex: use DMA chennal 1 for ECP/EPP DATA transfer have to 1-2, 5-6 short*

            \* 9-10    On printer output only(Default)                             Off printer bidirection

#### IOCHRDY SETTING

#### *I/O timing control, some device I/O speed cannot meet system speed sometime has DATA lose, or HDD can not find by BIOS auto detect HDD, try to Enable signal. Recommand : Normal open*

J3 Short Enable             \* Open    Disable(Default)

#### BALE SETTING

*Bus address latch enable, sometime if system run on high speed, the I/O have to latch the address ex. CPU CLK > 40MHz Recommand : Normal open*

J4 Short Enable             \* Open      Disable(Default)

#### ISA/VL IDE ACTIVITY LED CONNECTOR

#### *Direct HDD DATA transfer status*

CN7 1-2 VL IDE LED

#### 3-4 ISA IDE LED GAME PORT

JR1 Open Disable \* Short Enable(Default)

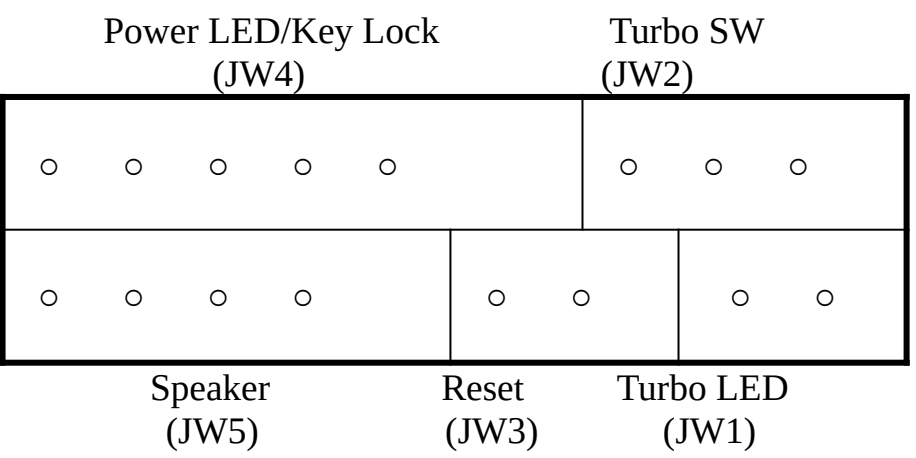

#### TURBO ON LED

#### *When LED on, direct the system run on turbo speed*

JW1 1-2 TB LED

#### TURBO SWITCH

#### *Select system CPU clock turbo or deturbo*

JW2 1-2 On Deturbo Mode                 1-2 Open Turbo Mode

#### SYSTEM RESET SWITCH

#### *System Re-start*

JW3 1-2 On Rest                 1-2 Open normal   

#### KEYBOARD LOCK & POWER ON LED

#### *Direct system power status and keyboard lock*

JW4 4-5 KEY\_LOCK                 1-3 Power on LED

#### SPEAKER CONNECTOR

JW5 1-4 Speak

#### **BATTERY**

#### *On board battery for keep CMOS setup*

JP1  $*$  On use chargeable battery                   Off use un-chargeable battery

#### PS/2 MOUSE CONNECT

CN3 PS/2 MOUSE (OPTION)

P/S mouse function already OK

## 2-5  Quick FOR CPU Installation J435 & J437

## CHAPTER 3

## SYSTEM I/O ADDRESS MAP

    Other than the two 82C37A compatible DMA controllers, two 82C59A compatible interrupt controllers, one 82C54 compatible counter/timer, the main board also includes the BIOS EPROM and VT82C406MV interface and the port B logic. Table 5 summarizes the I/ O address map for the ISA system. I/O accesses are always run as ISA bus cycles, but the data steering depends on whether the I/O location is on-chip, in the VT82C406MV or in the expansion ISA bus.

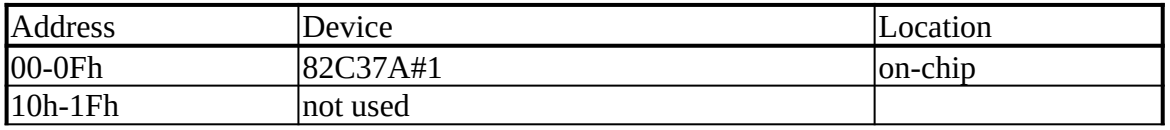

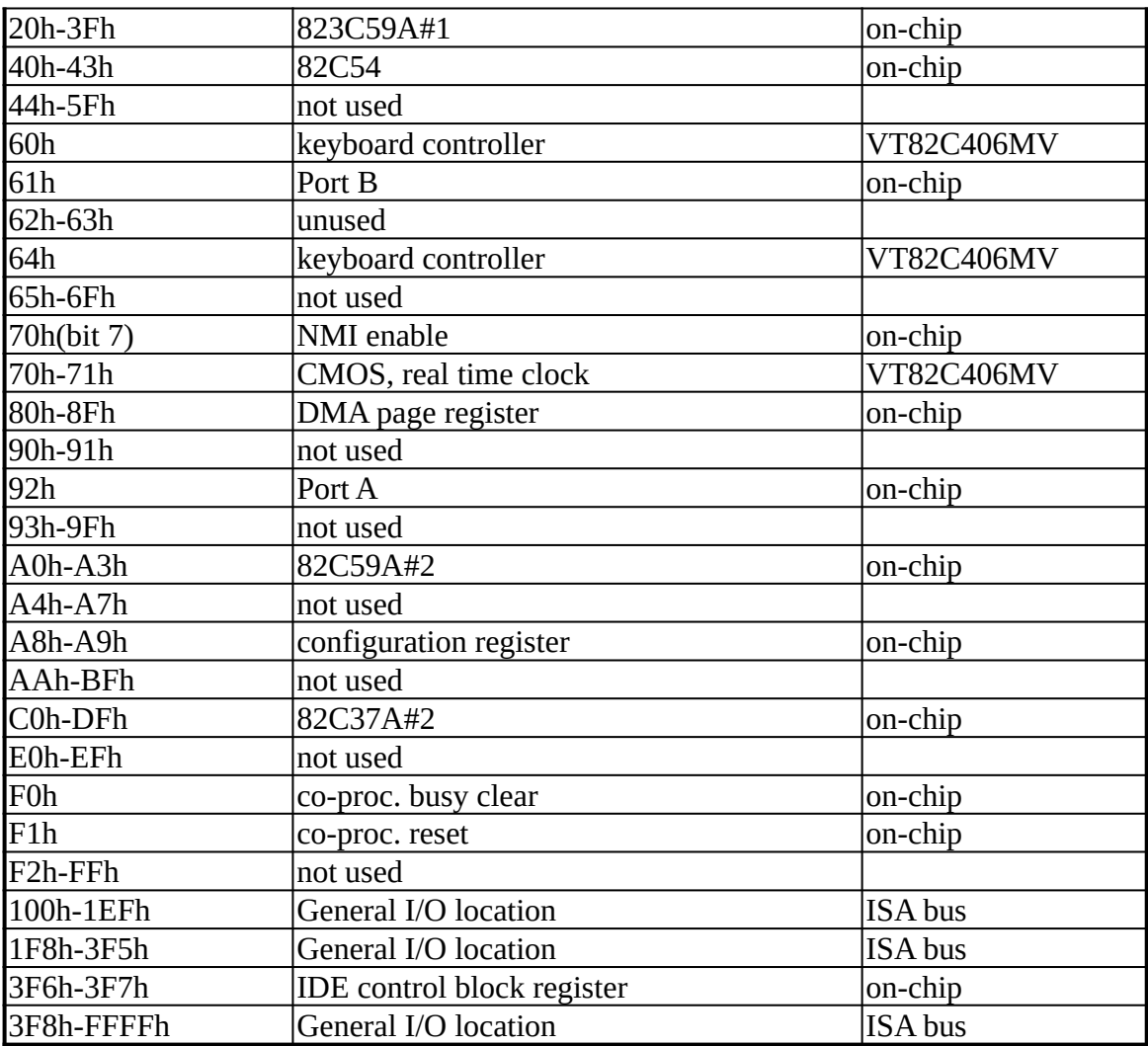

## Table 5. I/O Address Map

## CHAPTER 4

## SOFTWARE INSTALLATION (ON BOARD IDE)

#### 4-1 SOFTWARE SUPPORT LIST

        -DOS         -NETWARE         -NT         -OS/2         -UNIX         -WINDOWS

#### 4-2 IDE DRIVER INSTALLATION

        Please reference read me for detail driver setup.

#### 4-3 REMARK

- 1. Before install IDE driver, please make sure IRQ15 no occupied.
- 2. If use normal type CPU without SMM function, please Disable power

              manager function when install IDE driver.

        3. If use S series CPU (with SMM function), you can Enable power               manager function when install IDE driver.

## CHAPTER 5

## 5-1 AWARD BIOS SETUP GUIDE

    J435,J437 mainboards are equipped with the BIOS for VT82C496 & VT82C505 & VT82C406 from Award Software Inc. This page briefly explains the function of a BIOS in managing the special features of you system. The following pages describe how to use the BIOS for J435,J437 mainboards Setup menu.

    Your application programs (such as word processing, spreadsheets, and games) rely on an operating system such as DOS or OS/2 to manage such things as keyboard, monitor, disk drive and memory.

    The operating system relies on a BIOS (Basic Input and Output system), a program stored on a ROM (Read-only Memory) chip to initialize and configure your computer's hardware. As the interface between the hardware and the operating system, the BIOS Enable you to make basic changes to your system's hardware without having to write a new operating system.

    The SETUP program lets you specify your system's configuration of diskette drivers, hard disk drivers, video display, memory, date and time, and to make setting in the J437 VIP Green PC main board. The SETUP program can only be accessed when the main board has been installed in your system and all necessary power, drive and display connections have been made. When you turn on your computer, the system will run a memory check, and you can see it counting through the memory on your screen. The following display will also appear on your screen:

                                              Press <Del> to enter SETUP

    As long as this message is present on the screen you may press the <Del> key (the one that shares the decimal point at bottom of the number keypad) to access the setup program. In a moment, the main menu of the Award SETUP program will appear on the screen:

#### ROM PCI/ISA BIOS (2A4L6J11)                                                           CMOS SETUP UTILITY                                                         AWARD SOFTWARE, INC.

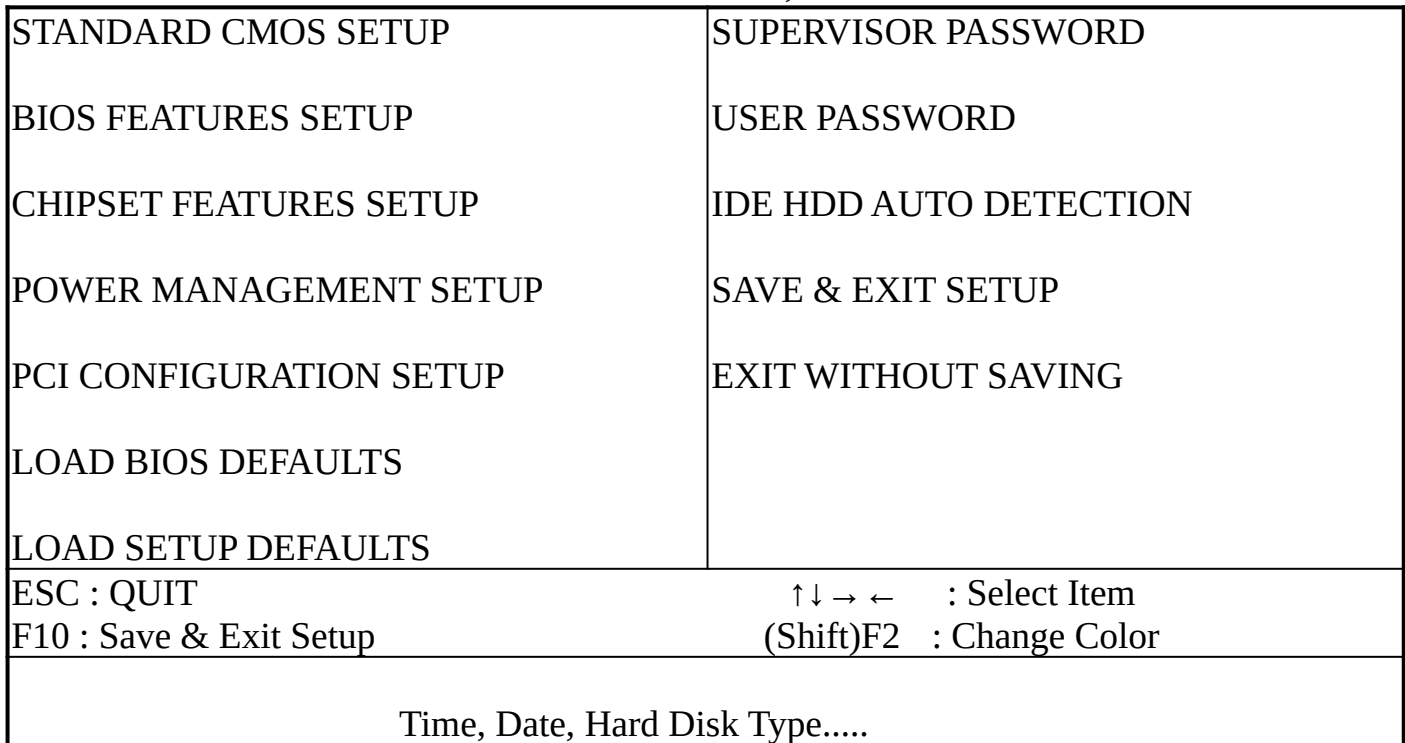

    You may use the cursor up/down keys to highlight the individual menu items. As you highlight each item, a brief description of that item's function appears in the lower window. If you have a color monitor you can use the Shift F2 keys to scroll through the various color combinations available.

## 5-2 STANDARD CMOS SETUP

    The first item in the main menu is the STANDARD CMOS SETUP You must run this part of the setup program in order to correctly setup your hardware configuration. Highlight STANDARD CMOS SETUP and press <ENTER> A message will appear on your screen as shown below:

#### ROM PCI/ISA BIOS (2A4L6J11)                                                         STANDARD CMOS SETUP                                                         AWARD SOFTWARE, INC.

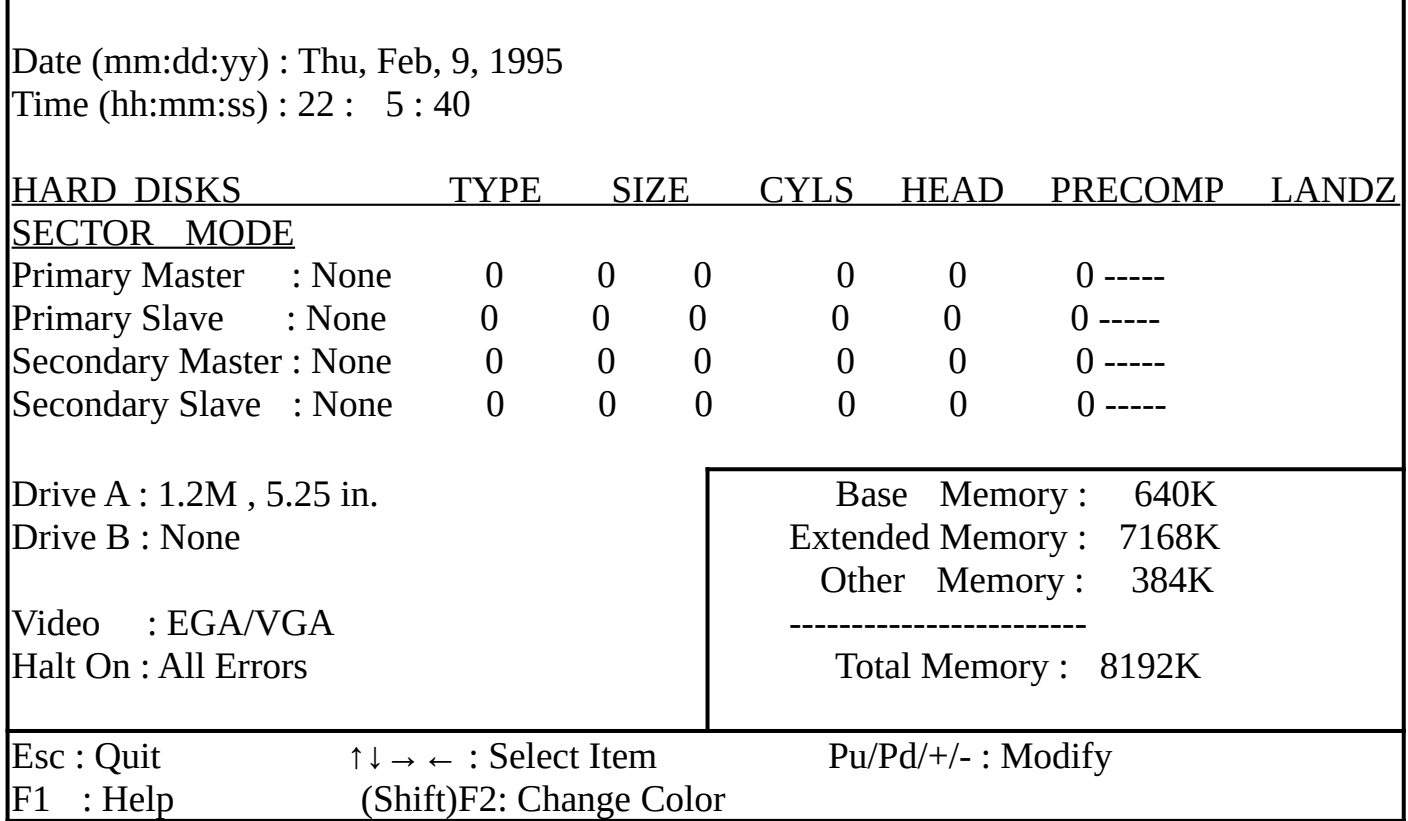

    In the above table the base memory size and the extended memory size are displayed. This is automatically read from your systems, and you do not need to set these parameters. The screen shows a calendar. The week display will depend on the date set in your system clock and one day will flashing indicating the current date. Since you have not yet set the time and date, the date displayed is probably incorrect. Information on each item is given in the left, with details of the available options for each item and examples of setting.

This option is used to configure the following options:

\***Date:** Month, Date, and Year, Ranges for each value are listed below in prompt box in the lower left comer of the CMOS Setup Screen.

\*Time: Hour, Minute and Second, Uses 24 hour clock format. i.e., for PM number, add 12 to the hour. You would enter 4:30 PM as 16:30:00.

\*Drive C: and Drive D: The user can choose any of the standard hard disk types from 1 to 46 or he can choose type 47 which is the user definable type. The user must enter the hard disk parameters is he wants to choose the user - definable hard disk per driver, i.e,type 47 may be different for drive C: and for driver D: and you can choose Not Installed for SCSI hard disk. See table 3-4 for printed list of these drive types.

**Type:** This is the number designation for a drive with certain identification parameters.

    Cyl: This is the number of cylinders found in the specified drive type.

**Heads:** This is the number of cylinders found in the specified drive type.

WPcom: WPcom is the read delay circuitry which takes into account the timing differences between the inner and outer edges of the surface of the disk platter. The number designates the starting cylinder of the signal.

**Lzone:** Lzone is the landing zone of the heads this number determines the cylinder location where the heads will normally park when the system is shut down.

**Size (Capacity):** This is the formatted capacity of the drive based on the following formula: (# of heads)  $X$  (# of cylinders)  $X$  (# of sects)  $X$  (512bytes/sects)

\*Drive A and Drive B: The option are  $360KB$  5.25 in. 1.2KB 5.25 in. 720KB 3.5 in, 1.44MB 3.5 in, 2.88MB 3.5 in and None. Not Installed could be used as an option for diskless workstations.

\*Video: Options are Monochrome, Color 40, VGA/EGA, Color 80.

    Having made all the above setting according to your system configuration, press <ESC> to return to the main menu. If you do not wish to use the advanced setup options you may now save the setting you made in the STANDARD CMOS SETUP by pressing the F10 key or highlight the SAVE SETTINGS AND EXIT item in the main menu. When you save the settings, your system will reboot and these settings will be automatically implemented every time you turn your computer on.

#### **HARD DISK ATTRIBUTES:**

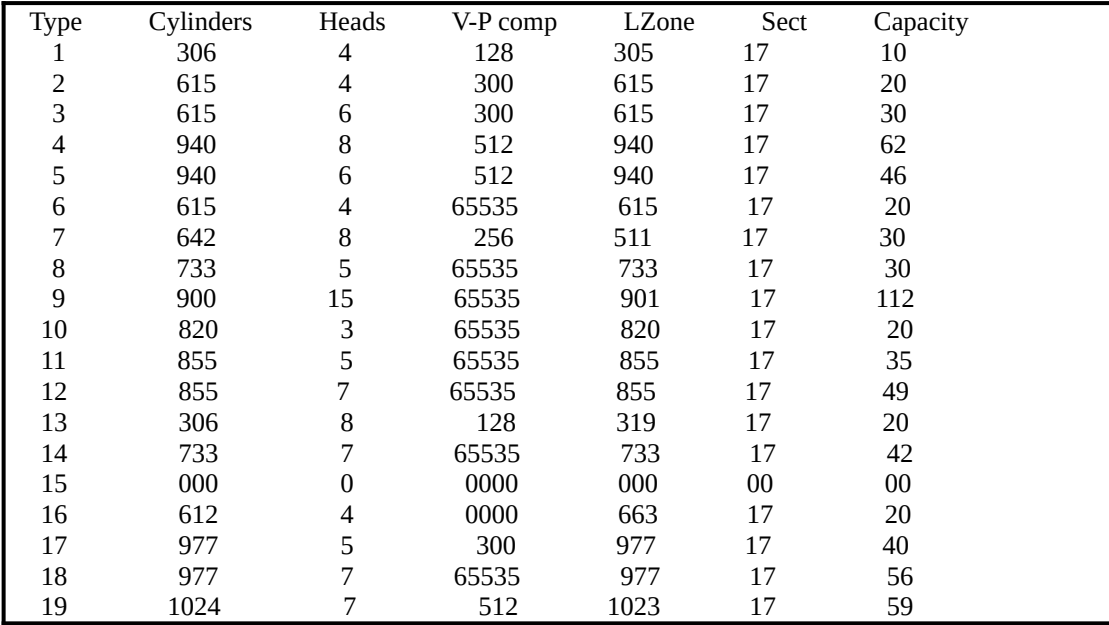

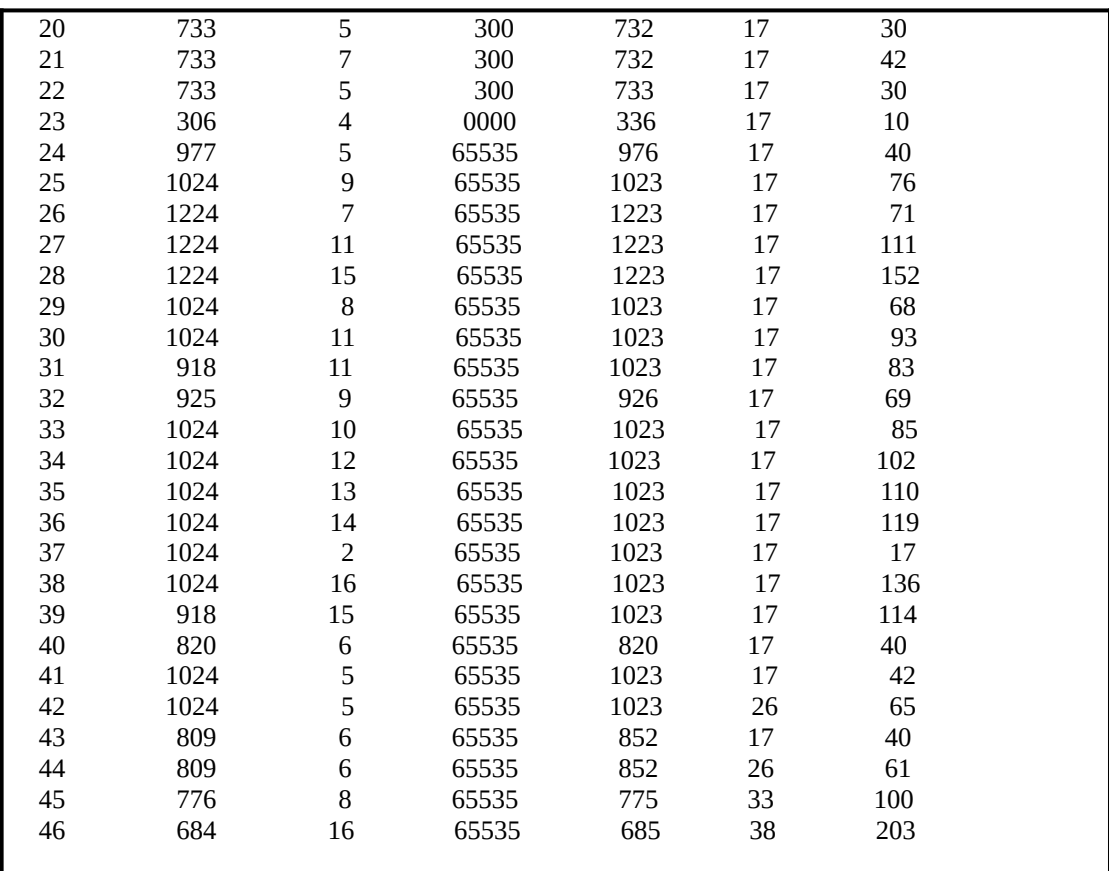

## Award Hard Disk Type Table

## 5-3 BIOS FEATURES SETUP

    To access the BIOS setup program, highlight BIOS FEATURES SETUP in the main menu and press <enter> A warring message will appear on your screen and you may press any key to remove this and access the BIOS Features program.

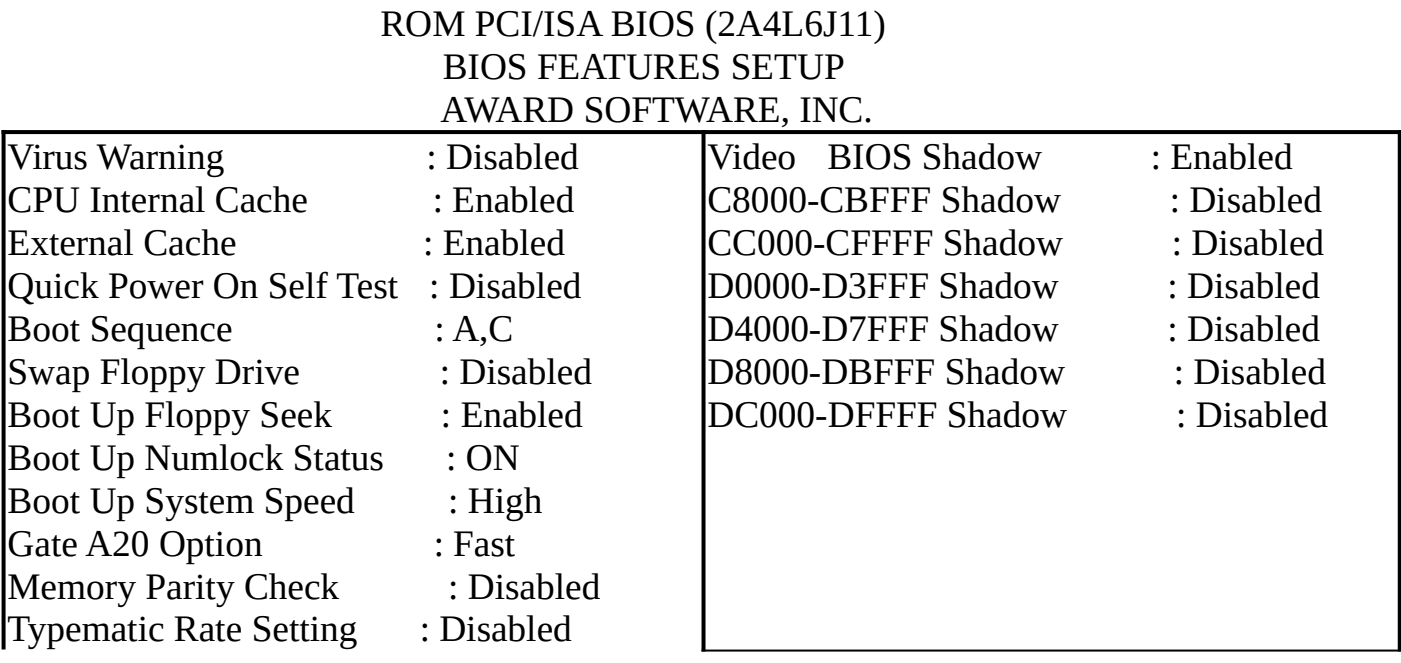

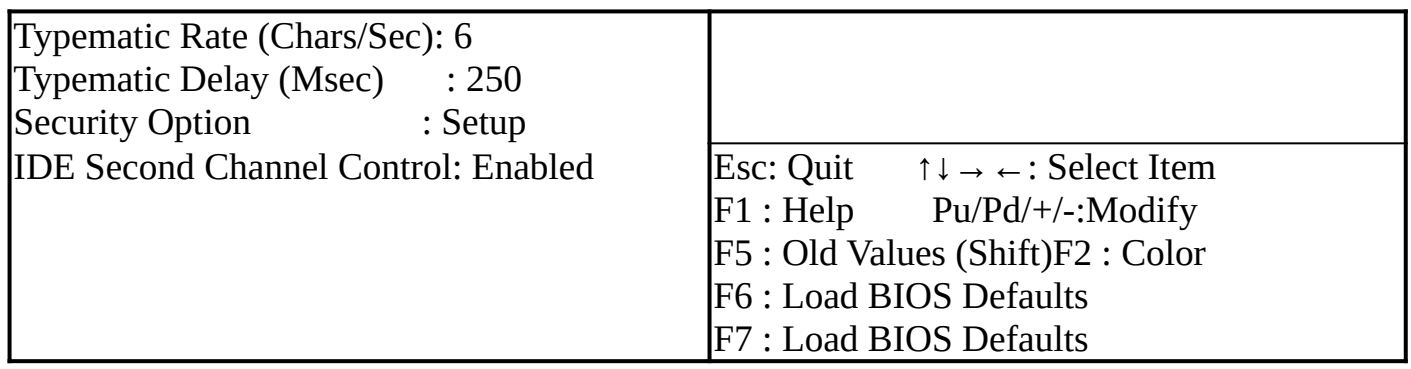

    The BIOS FEATURES SETUP allows you find true certain features supported by the chipset and Award BIOS. It also includes support for shadow RAM under which the contents of he ROM BIOS can be copied into memory at boot up enhancing performance. When you change any of the setting you may recall the default settings at any time from the main menu. This is detailed later. To get help on each item, high the relevant item and press the F1 key. A windows will appear on your screen detailing he various options available for each item. A brief introduction of each of the setting in the BIOS FEATURES SETUP program is given below.

\*CPU Internal Cache: This item should always be Enable. If you system is main board Even if you have installed the external cache. If you have no external cache installed this item should be Enabled to allow use of the internal 8K cache in the 486 CPU.

**\*External Cache:** Enable or Disable this function according to whether you want external cache Enabled or Disabled.

**\*Boot Sequence:** You may define whether the system will look first at drive A: and then at drive C: when booting up or vice versa.

\*Boot Up Floppy Seek: You may Enable/Disable this item to define whether the system will look for a floppy disk drive to boot at power-on or directly to the hard disk drive.

**\*Boot Up NumLock Status:** Use to item to Enable/Disable the NumLock on your keyboard automatically at power-on.

\*Boot Up System Speed: Select High to configure your system in the turbo speed mode at boot up, select Low to configure your system in normal speed mode. Whichever setting your choose you will still be able to use the turbo switch to toggle between the two modes during use.

\*Memory Parity Check: Enable or Disable this item according to whether you wish the system to check the memory parity during boot up or not. If you Disable this item even if the BIOS encounters a parity error it will be ignored. We recommend that you always Enable the item in order to ensure that the memory is good each time you turn your PC on.

\*Typematic Rate Setting: Enable this item if you wish to be able to configure the characteristics of your keyboard. Typematic refers to the way in which characters are entered repeatedly if a key is held down. For example, if you press and hold down the "A" key the letter "a" will repeatedly appear on your screen on your screen on your screen until you release the key. This item is disable by default.

\*Typematic Rate (Chars-Sec): You can use this item to define the typematic rate delay of your keyboard. i.e. the rate at which characters will be repeated when a key held down.

## 5-4 CHIPSET FEATURES SETUP

#### ROM PCI/ISA BIOS (2A4L6J11)                                                       CMOS SETUP UTILITY                                                   CHIPSET FEATURES SETUP

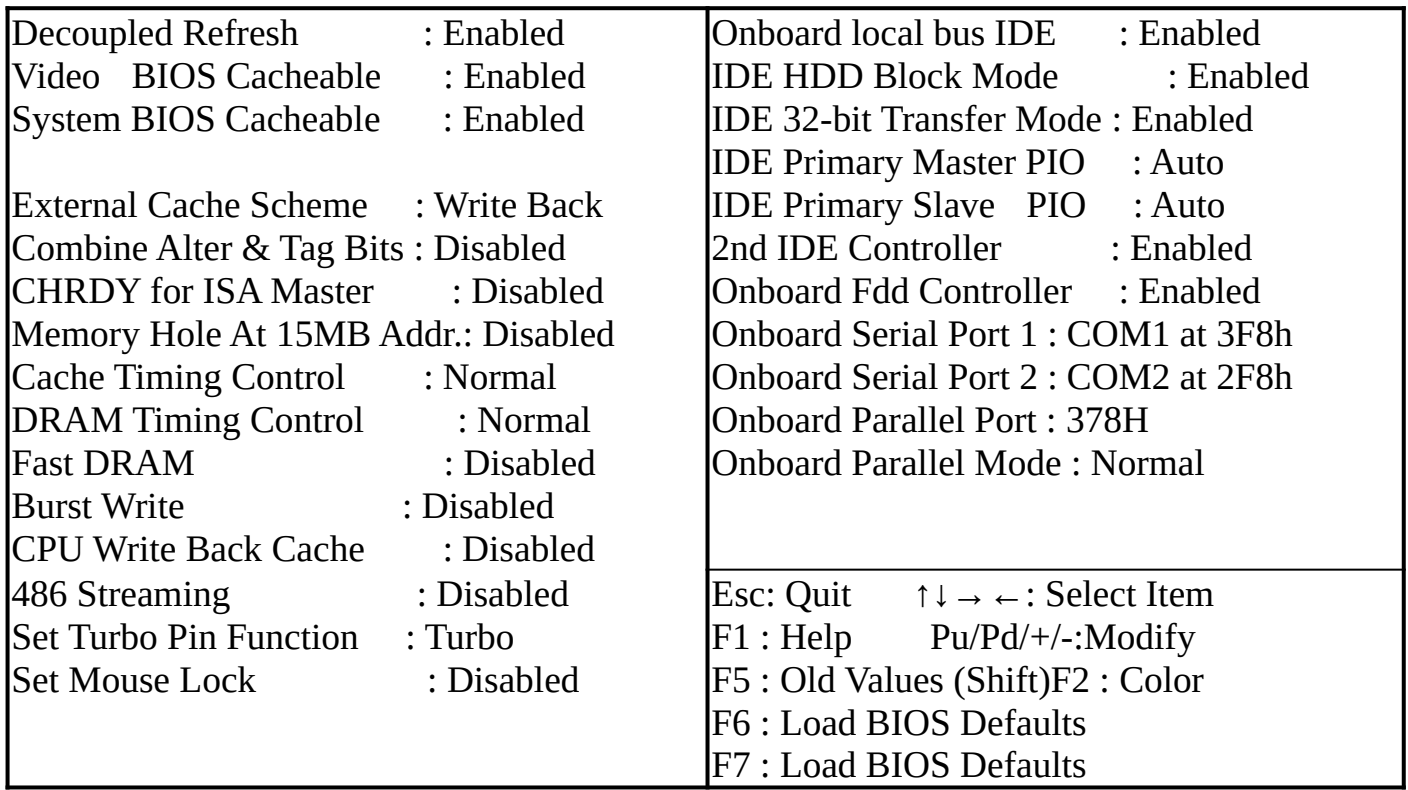

\*Decuple Refresh: Reduce CPU loading. When CPU refresh DRAM, the system performance will be going down, if Enable Decuple Refresh, when DRAM refresh, the system don't hold.

Recommand : Enable

\*Relocate 256K/384K: If the system install VGA or install add on card, this segment don't relocate.

Recommand : Enable

#### \*Video/System BIOS Cacheable: Enable it, that improve system performance.

Recommand : Enable

\***External Cache Scheme:** Write back/through if set write through system can get more performance.

Recommand : Write back

\***Combine Alter & Tag:** Cache schem for improve performance.

Recommand : Disable

\*Memory Holt At 15MB ADDR.: Separate memory address space, Disable it normally.

Recommand : **Disable**, for some VGA card, need share on board DRAM.

\*Cache/DRAM Timing Control: Depend on system installation condition. For Example: If the system use fast DRAM and fast SRAM, modify the timing can get more better performance. If CPU use up 40MHZ CPU frequency, please setup cache time control medium.

Recommand : **Cache/DRAM Normal**, (If use DX4 CPU can set cache time to fast)

\***Fast DRAM:** If system use fast DRAM Enable this register, get more performance.

Recommand : **Disable**, If the system use DRAM time  $\leq 60$ ns

#### \*Burst Write:

Recommand : **Disable**, If the CPU can support burse write (Ex. DX4)

**\*CPU Write Back Cache:** Cyrix CPU only.

Recommand : **Disable**, (If the CPU is Cyrix, can enable, improve CPU performance)

**\*486 Streaming:** Disable (Default)

Recommand : **Disable**, (If you use Intel P24T CPU enable it)

**\*Set Turbo Pin Function:** This pin is a Multi-Function pin. set to Turbo.

Recommand : **turbo**, If you want to use suspend switch, change to suspend

#### \*Set Mouse Lock: Enbale (Default)

Recommand: **Enable**, If the system don't use PS/2 mouse can release IRQ12 for other device

\*Onboard Local Bus IDE: If use onboard IDE, Enable it, please.

Recommand : Use on board IDE please Enable

REMARK: If use onboard IDE, please follow this step.

- 1. Onboard Local bus IDE Enable.(CMOS features setup)
- 2. Save & exit setup.
- 3. IDE HDD auto detection.
- 4. Save & exit setup

## 5-5 POWER MANAGEMENT SETUP

    Selecting Power management Setup on the Main menu displays an information windows as following:

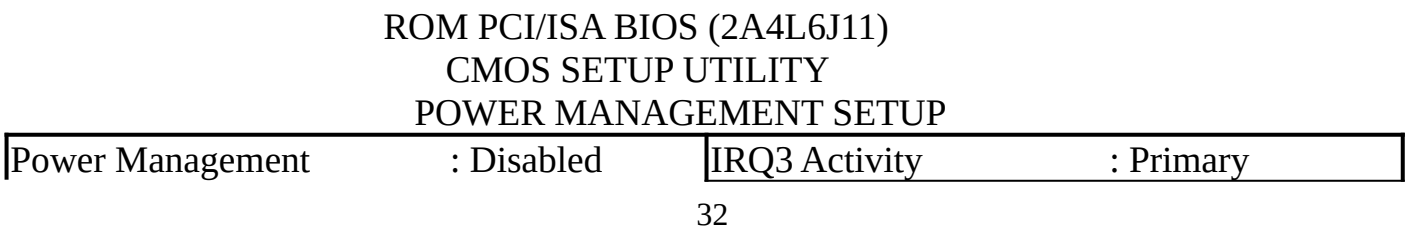

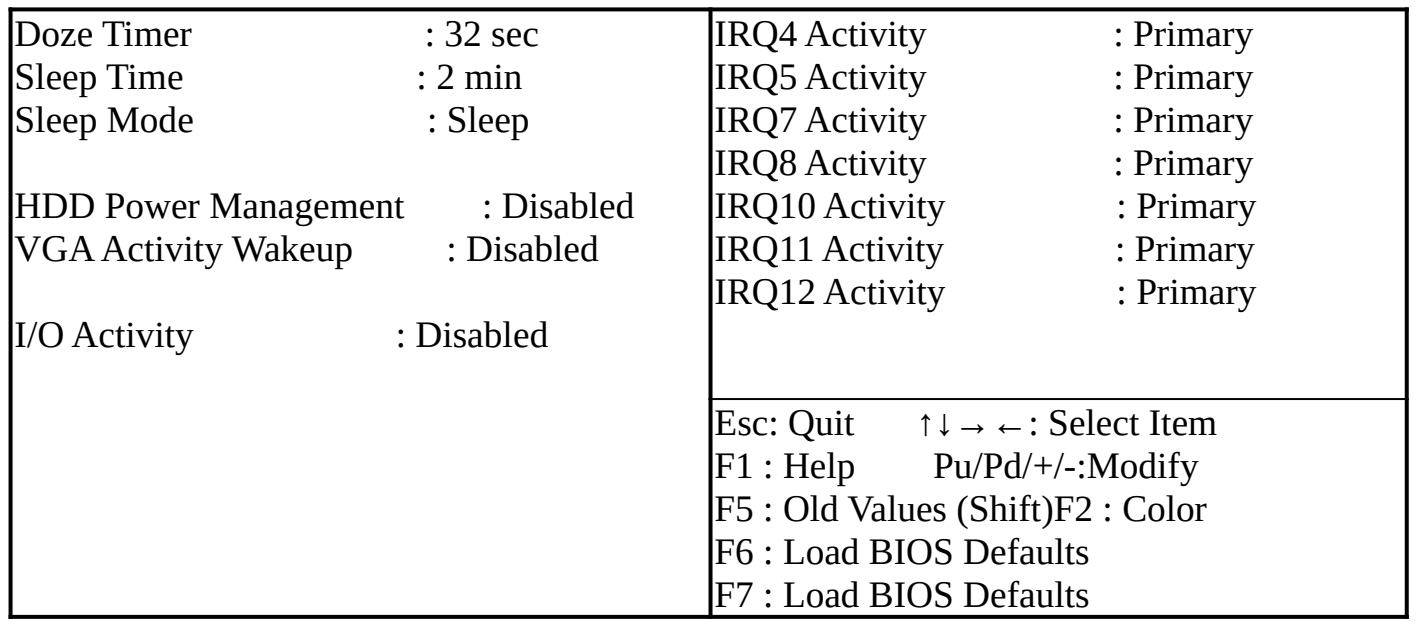

VGA access event:

- \*IRQ1 (Keyboard)
- $*$ IRQ3  $(COM2)$
- $*$ IRQ4  $(COM1)$
- \*IRQ5          (Printer LPT2)
- $*$ IRQ6 (Floppy Disk)
- \*IRQ7          (Printer LPT1)
- \*IRQ9          (Redirect)
- \*IRQ10 (Reserved)
- \*IRQ11 (Reserved)
- $*IRQ12$  (PS/2 mouse)
- \*IRQ14        (Hard Disk) (IDE 1 for J435&J437 Version)
- \*IRQ15        (Reserved) (IDE 2 for J435&J437 Version)

**Caution:** When the system(J435,J437) use secondary IDE, green function                   have to disable.

## 5-6 PCI CONFIGURATION SETUP

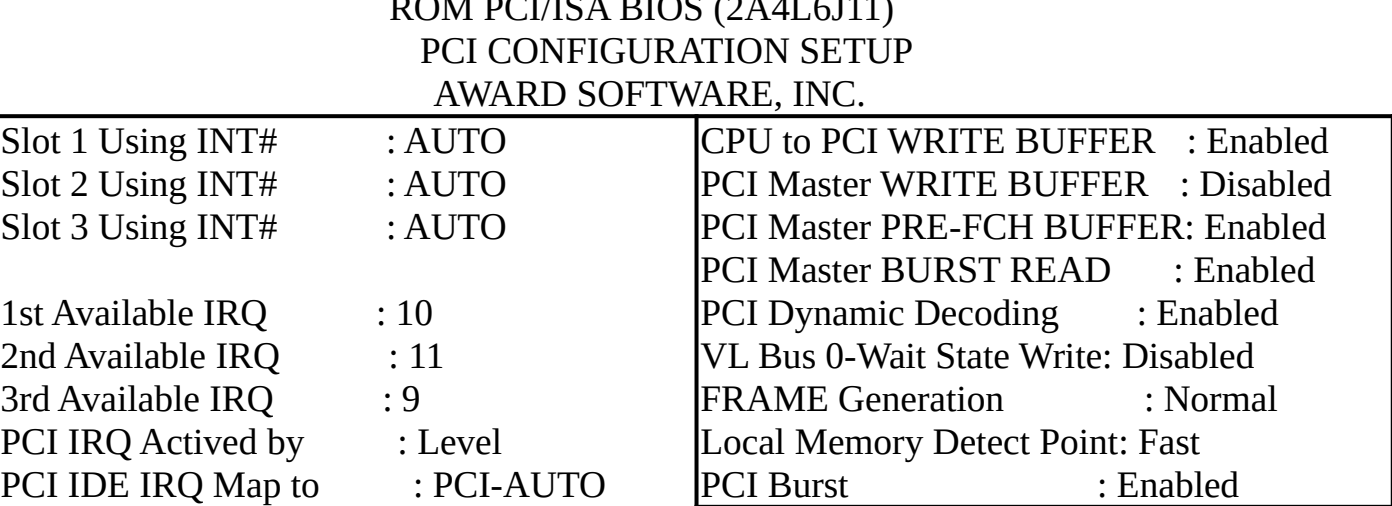

# $\Omega$ M DCUICA BIOS (2A4L6J11)

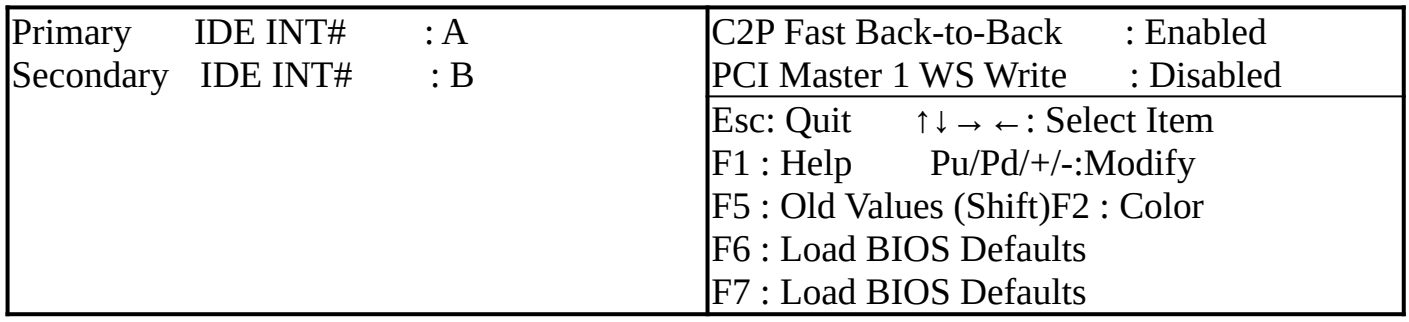

#### PCI IRQ AND TRIGGER LEVEL SETUP

When system install PCI device in PCI slot,

- 1. please check PCI slot number, SLOT1, SLOT2, SLOT3.
- 2. Select slot using INTA OR INTB OR INTC OR INTD, auto, (Default:auto)
- 3. Select PIRQ using which one IRQ (sequential  $1st \rightarrow 2nd \rightarrow 3rd$ )
- 4. Select trigger level (edge or level) (Default:level)

**NOTE:** If use PCI VGA don't care which one slot and IRQ.

#### CPU TO PCI WRITE BUFFER

    The buffers will improve significantly the system performance because the cycle to PCI slave can be terminated immediately after one or two CPU wait states.

#### Recommand : Enable

#### PCI MASTER WRITE BUFFER

    PCI master byte and word to be merged into Dword. So it will improve efficiency of the data transaction.

Recommand : **Disable**, but it device support Byte Merge can Enable

#### PCI MASTER PRE-FCH BUFFER READ

    This prefeching is effective only for non-locked memory-read cycle when a read to local memory is issued, up to 3 additional qword may be read and stored into buffers. Both the single and burst mode cycle will perform the prefectching function.

Recommand : Enable

#### PCI MASTER BURST READ

    PCI device read from local memory, normal read cycle have inster wait state, if burst read enable, the read cycle will generation continue address, can improve PCI device to system performance.

Recommand : Enable

#### PCI DYNAMIC DECODING

    When the system power on, system will scanning PCI device, check whitch device on PCI bus, initialize the device. If the write buffer enable already, you can turn on this dynamic decoding, others condition disable it.

Recommand : Enable

#### LOCAL BUS 0 WS WRITE

    Local bus waite state, if Enable it, Local bus run in 0 wait state. Disable it, the system local bus run in 1 wait state. If use VL/IDE device please caution you device time, if low speed device please don't Enable this bit.

Recommand : Enable

#### FRAME GENERATION

    PCI master device read a data from/write a data to local memory, PCI bus timing setting. If set it fast, the PCI bus between frame to frame just one access cycle. If set it normal, the PCI bus between frame to frame addition one access cycle.

Recommand : Normal

#### CPU TO PCI FAST BACK TO BACK

    Back to back mode Enable can improve system performance. CPU to PCI bus cycle Enable the bus cycle will be shorten, and bus arbitration change fast.

Recommand : Enable

#### PCI MASTER 1 WS WRITE

    PCI master write to system 1 wait state. If Disable it, the maste zero wait state to system.

## 5-7 LOAD BIOS DEFAULTS

#### \**Auto Configuration with BIOS Defaults*

    This Main Menu item loads the default BIOS values. If the CMOS is corrupted the defaults are loaded automatically. Choose this item and the following message appears.

                                  " Load BIOS Default (Y/N)? Y "

    To use the BIOS defaults change the prompt to "Y" and press <Enter>. The CMOS is load automatically form BIOS default values:

## 5-8 LOAD SETUP DEFAULTS

\**Auto Configuration with Setup Defaults*

    This Main Menu item uses the default SETUP values. Use this option as a diagnostic and of your system behaves erratically. Choose this item and the following message appears:

                                  " Load SETUP Default (Y/N)? Y "

    To use the SETUP defaults change the prompt to "Y" and press <Enter>. The CMOS is load automatically form SETUP default values:

## 5-9 PASSWORD SETTING

    In the Advance CMOS SETUP Program is an item to allow you to Enable/Disable the password checking option. When Enable a password must be typed in each time the system boots up or each time you wish to access the setup program. If you Enable this item you should select PASSWORD SETTING in the main menu to type in the password you wish to use. The default password is Award so the first time you select Password setting the following message appear:

                                                  " Enter Password: "

    You will than be prompted to enter the new password. You may type in up to six characters for your password and then press <Enter>. You will be asked to verify the password and then this password will be stored in the CMOS and must be entered every time you boot up your system or access the setup program. You have three chances to enter the correct password. If you fail to enter the correct password on the third attempt the system will hang. In case you forget your password and cannot enter the setup program to change it you will have to discharge the on-board battery to clear the information stored in the CMOS RAM before you will be able to access your system.

## 5-10 SAVING YOUR SETTING

    When you have completed adjusting all the settings as required, you must have these setting into the CMOS RAM Select SAVE & EXIT and press <Enter> when you confirm that you wish to save settings your machine will be automatically rebooted and the changes you have made will be implemented. You may call up the setup program at any time to adjust any of the individual items by pressing the <Del> key during boot up. If wish to cancel any changes you have made select EXIT WITHOUT SAVING and the original setting stored in the CMOS will be retained.

## CHAPTER 6

### 6-1 EASY MAINTAIN

    The J435,J437 mainboards is designed by JET-WAY R&D department, include Integrated X-Bus Peripherals and VT82C505 PCI bridge. It supports both VESA/ISA and PCI bus, and power management function of many different CPUs including INTEL non S series CPU that has no SMM mode. The P24T, P24D and Cyrix M7 which have internal write back cache are also supported.

## 6-2 SPECIFICATIONS

- Chipset: VT82C496G Green PC single chip                           VT82C406MV Integrated X-Bus Peripherals                           VT82C505 VESA to PCI bridge (J437)
- $\bullet$  Bus:  $4$  ISA slots (16bit).                           2 VESA slots (any one of them can be VESA master)                           3 PCI slots (all of them can be PCI master)
- CPU type: PGA CPU

                          Intel 80486SX/DX/DX2/DX4, 80487SX, OverDrive, 80486 S series,                           P24T, P24C, P24D and Cyrix M6/M7, AMD 486 DXL,                           There is a 3.3V generation circuit for P24C CPU.

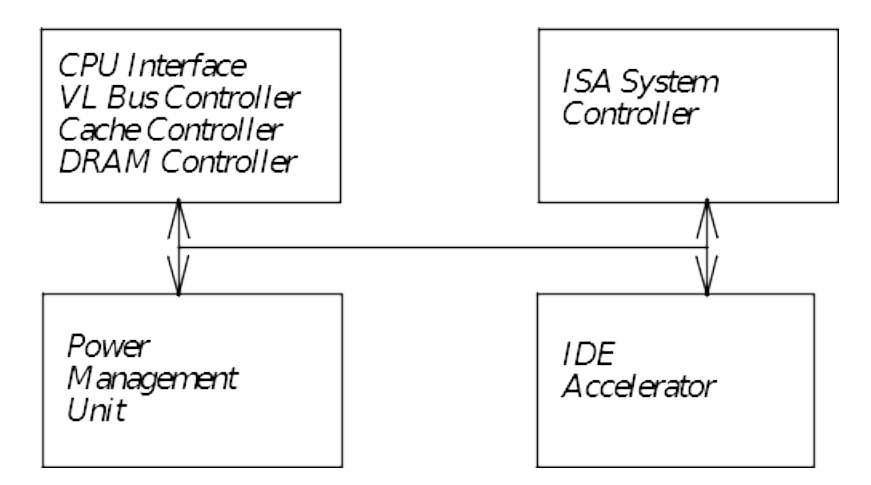

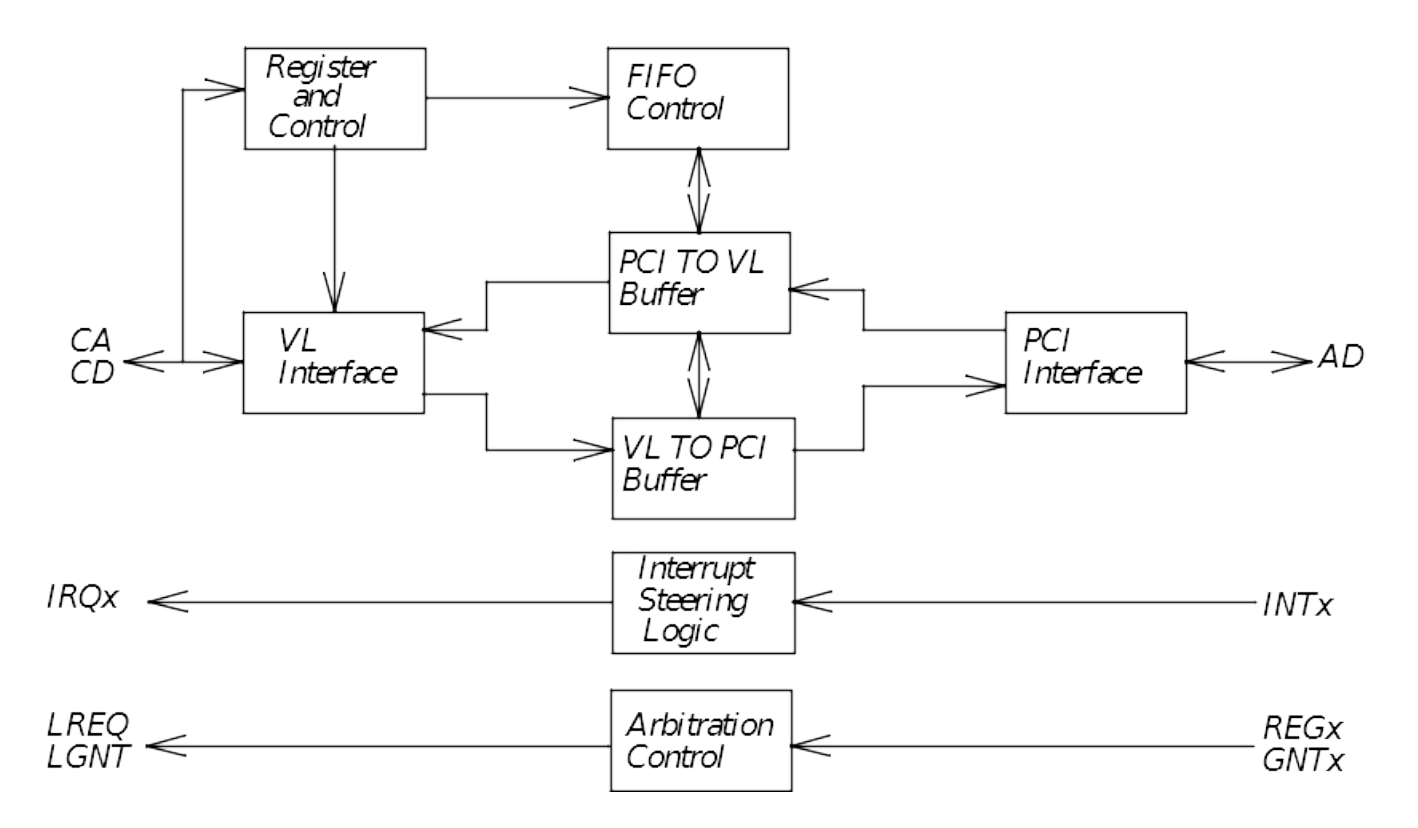

## VT82C505 Functional Block Diagram

## VT82C496G Pin Out in Numerical Order

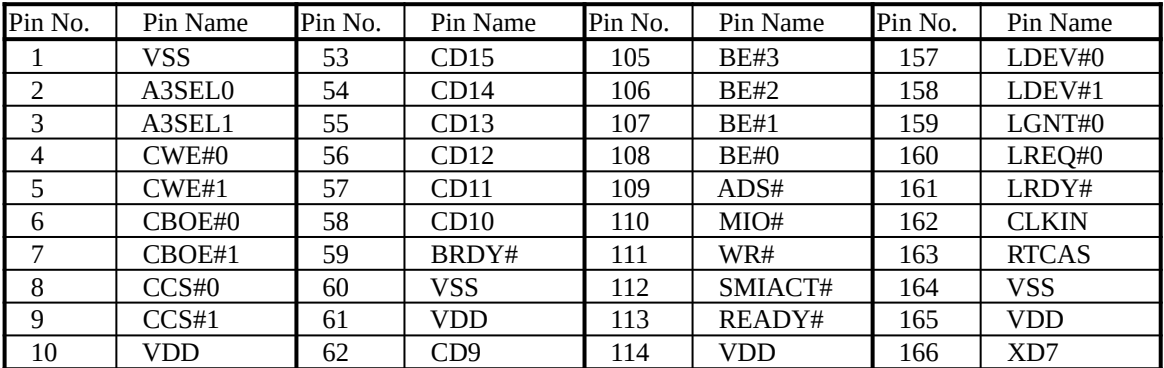

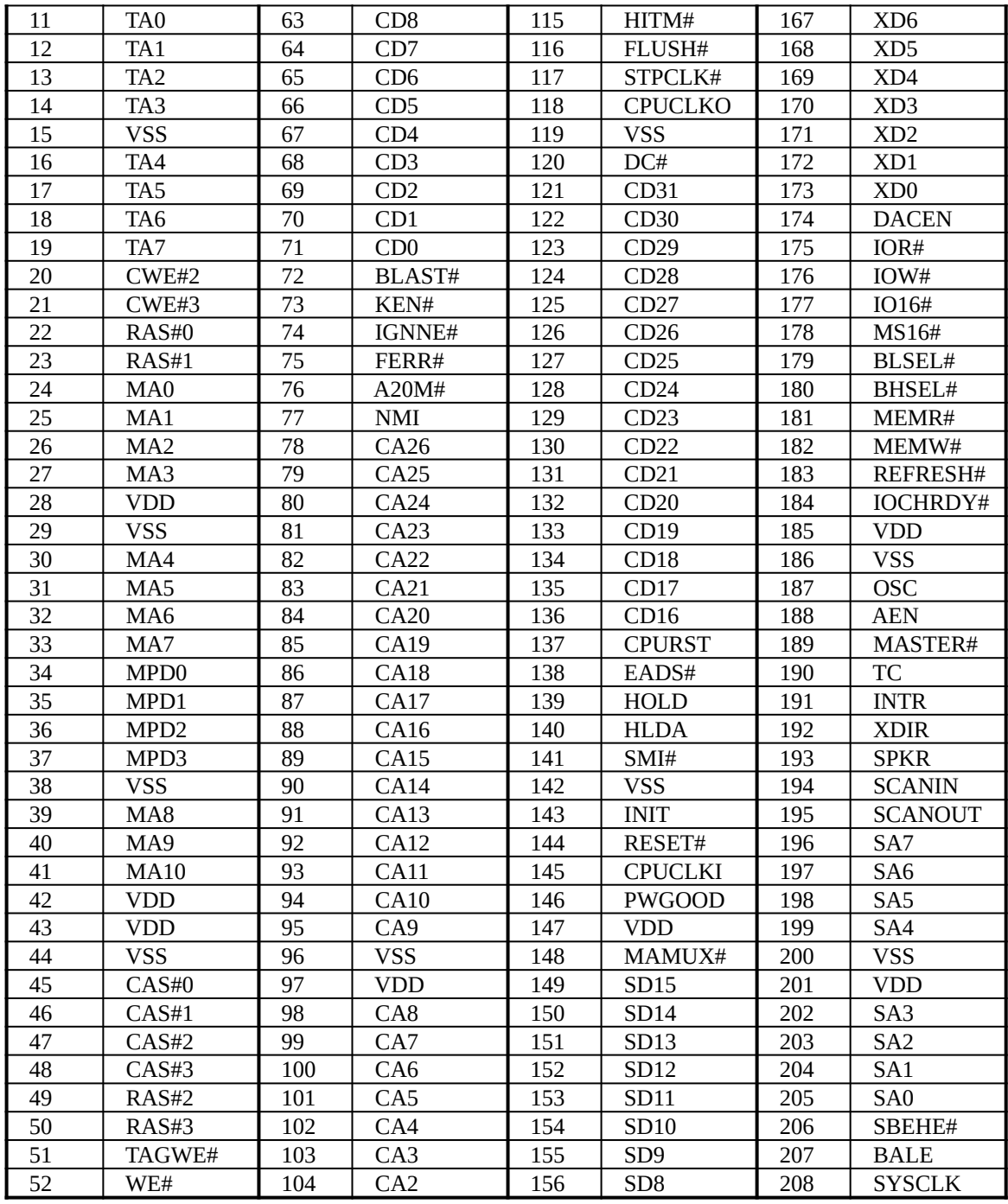

## VT82C505 Pin Out in Numerical Order

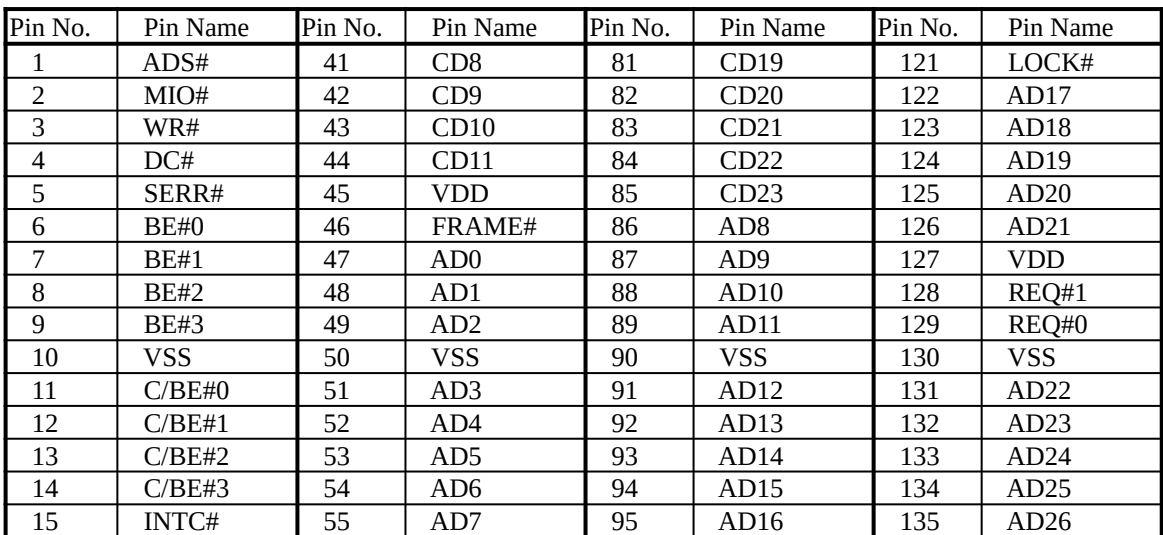

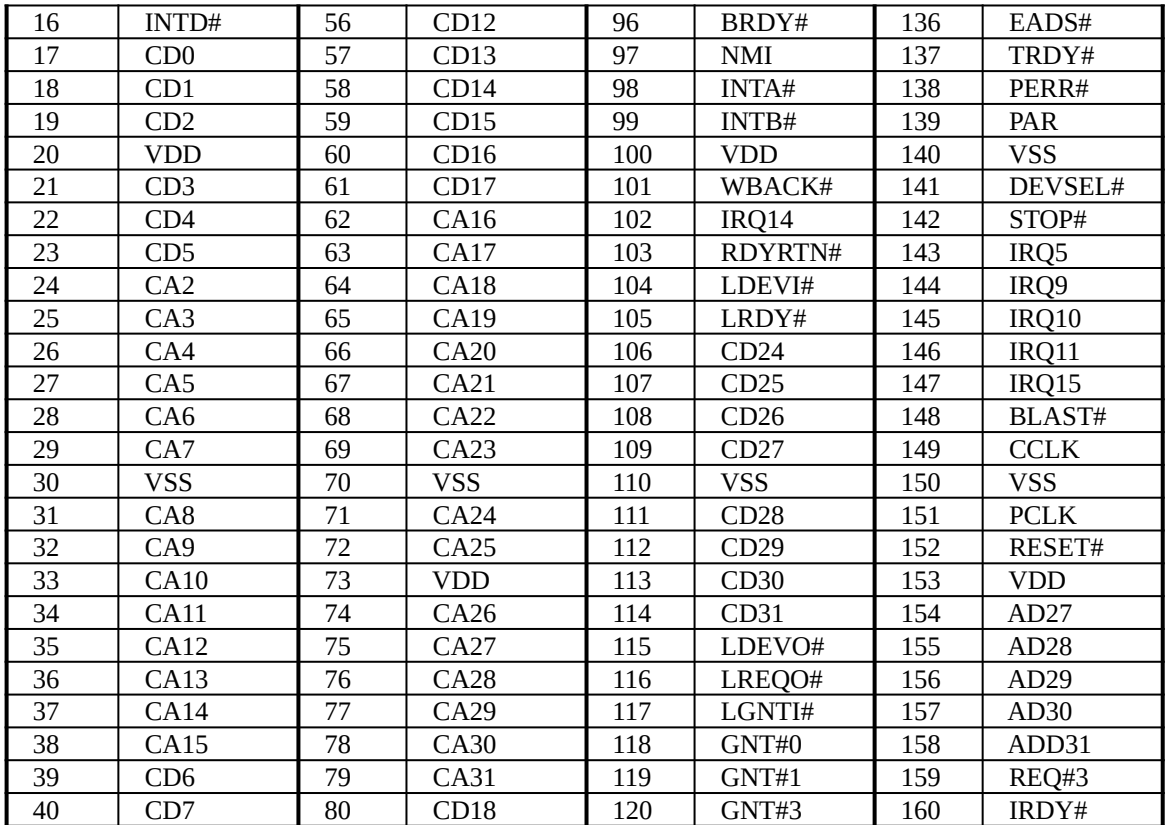

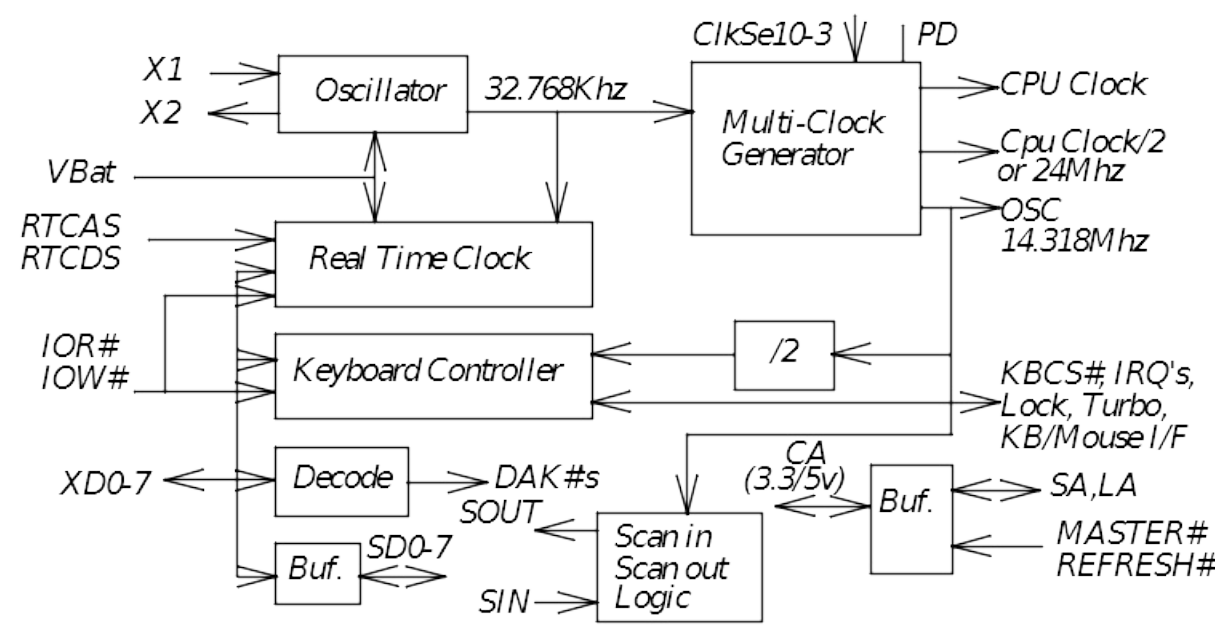

### VT82C406MV Block Diagram

#### VT82C406MV Pin Order for the Standard Mode

| Pin No.        | Pin Name         | Pin No. | Pin Name         | Pin No. | Pin Name        | Pin No. | Pin Name        |
|----------------|------------------|---------|------------------|---------|-----------------|---------|-----------------|
| $\mathbf{1}$   | <b>VSS</b>       | 31      | $VDD_3_5V$       | 51      | <b>VSS</b>      | 81      | XD <sub>2</sub> |
| $\overline{2}$ | RTCDS#           | 32      | CA15             | 52      | <b>RTCRW</b>    | 82      | XD1             |
| 3              | KBCS#            | 33      | CA14             | 53      | <b>XDIR</b>     | 83      | XD <sub>0</sub> |
| $\overline{4}$ | IRQ#8            | 34      | CA13             | 54      | <b>SA14</b>     | 84      | <b>SA12</b>     |
| $\overline{5}$ | <b>VDD</b>       | 35      | CA12             | 55      | <b>SA13</b>     | 85      | <b>SA11</b>     |
| $\overline{6}$ | RESET#           | 36      | CA11             | 56      | Pull-down       | 86      | <b>SA10</b>     |
| $\overline{7}$ | PS2MODE          | 37      | CA <sub>10</sub> | 57      | RCKG            | 87      | SA9             |
| 8              | KBLOCK           | 38      | CA9              | 58      | <b>MSLOCK</b>   | 88      | SA <sub>8</sub> |
| 9              | <b>KBTURBO</b>   | 39      | CA <sub>8</sub>  | 59      | A20Gate         | 89      | <b>VSS</b>      |
| 10             | <b>KBCLK</b>     | 40      | SA <sub>2</sub>  | 60      | IRQ12           | 90      | <b>RTCAS</b>    |
| 11             | <b>KBDATA</b>    | 41      | <b>VDD</b>       | 61      | IRQ1            | 91      | IOR#            |
| 12             | <b>MSCLK</b>     | 42      | <b>LA19</b>      | 62      | KBRC#           | 92      | IOW#            |
| 13             | <b>MSDATA</b>    | 43      | LA18             | 63      | SD <sub>7</sub> | 93      | <b>CPUCLK</b>   |
| 14             | LA <sub>23</sub> | 44      | LA17             | 64      | SD <sub>6</sub> | 94      | 24Mhz           |
| 15             | LA <sub>22</sub> | 45      | <b>SA16</b>      | 65      | SD <sub>5</sub> | 95      | PD              |
| 16             | LA21             | 46      | <b>SA15</b>      | 66      | SD4             | 96      | <b>VSS</b>      |
| 17             | LA20             | 47      | <b>RP13</b>      | 67      | SD3             | 97      | <b>VBAT</b>     |
| 18             | <b>CLKSEL0</b>   | 48      | <b>RP14</b>      | 68      | <b>VSS</b>      | 98      | VDD_RTC         |
| 19             | CLKSEL1          | 49      | <b>RP15</b>      | 69      | <b>OCS</b>      | 99      | RTCX1           |
| 20             | CLKSEL2          | 50      | <b>RP16</b>      | 70      | MASTER#         | 100     | RTCX2           |
| 21             | CLKSEL3          |         |                  | 71      | REFRESH#        |         |                 |
| 22             | CA23             |         |                  | 72      | <b>VDD</b>      |         |                 |
| 23             | <b>CA22</b>      |         |                  | 73      | SD <sub>2</sub> |         |                 |
| 24             | CA21             |         |                  | 74      | SD <sub>1</sub> |         |                 |
| 25             | <b>CA20</b>      |         |                  | 75      | SD <sub>0</sub> |         |                 |
| 26             | CA19             |         |                  | 76      | XD7             |         |                 |
| 27             | CA18             |         |                  | 77      | XD <sub>6</sub> |         |                 |
| 28             | CA17             |         |                  | 78      | XD <sub>5</sub> |         |                 |
| 29             | CA <sub>16</sub> |         |                  | 79      | XD4             |         |                 |
| 30             | <b>VSS</b>       |         |                  | 80      | XD <sub>3</sub> |         |                 |

The standard mode: pin 4 and pin 3 are sampled high at reset.

## 6-3 BIOS REFERENCE-POST CODES

    When the system is powered on, the BIOS will perform diagnostics and initialize all system components, including the video system.   

    All errors found by the BIOS will be put in I/O port 80H. (By installing the post code display card, the post codes can be displayed.)

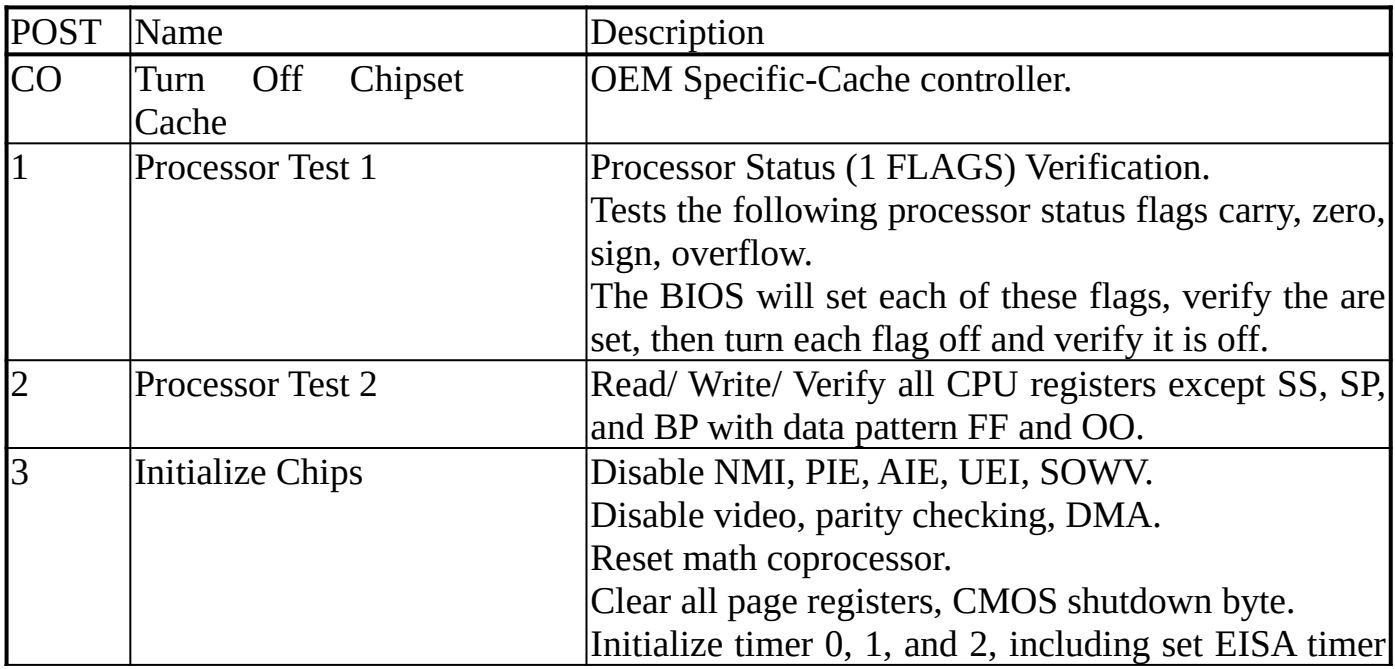

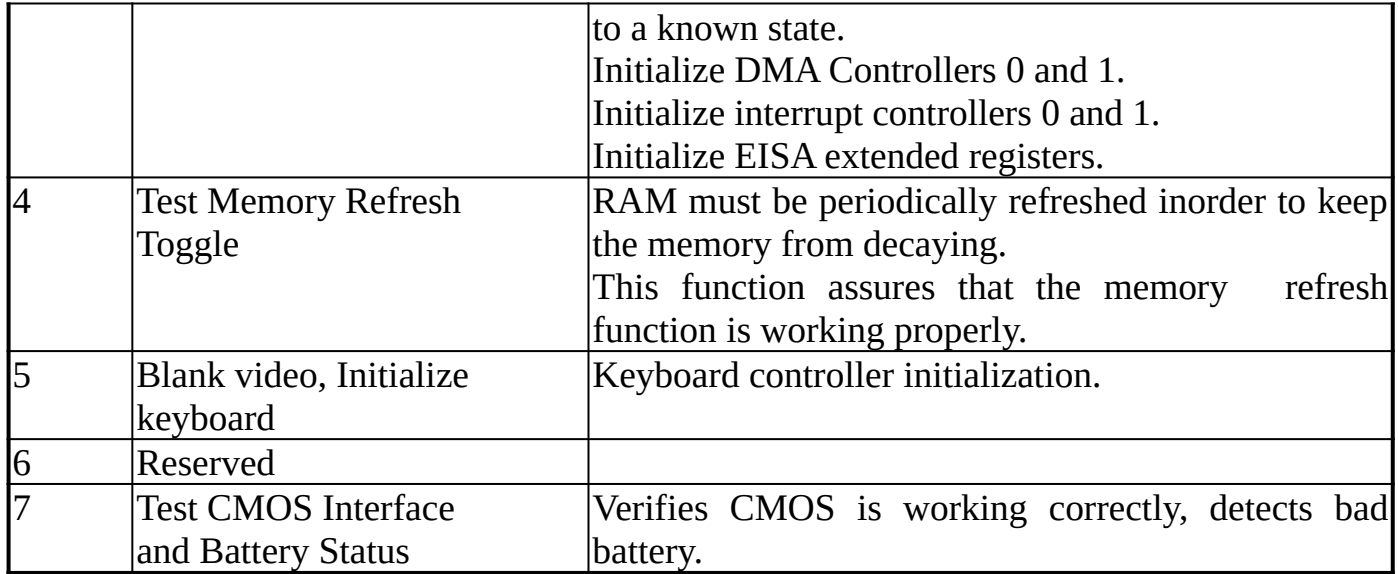

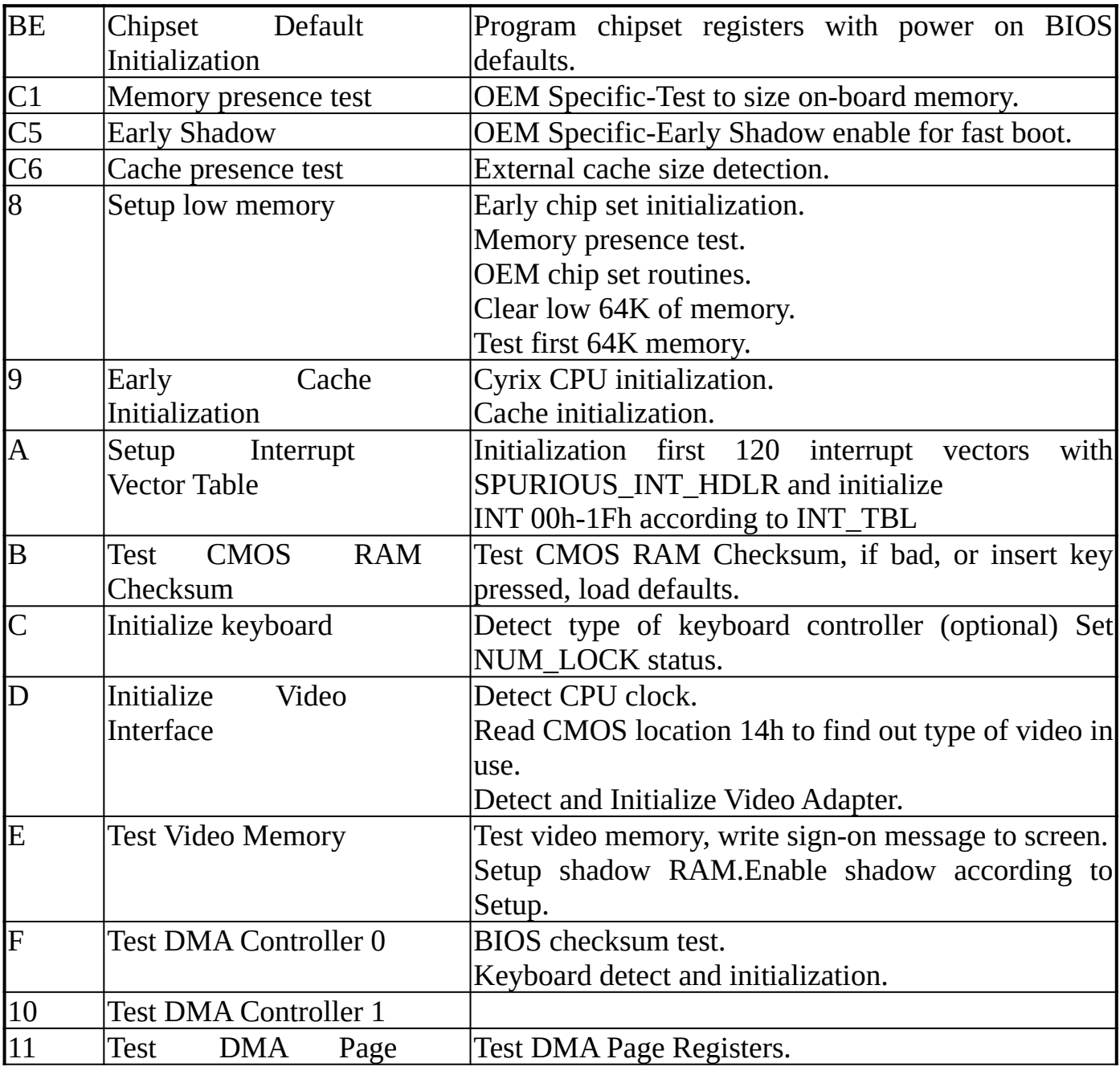

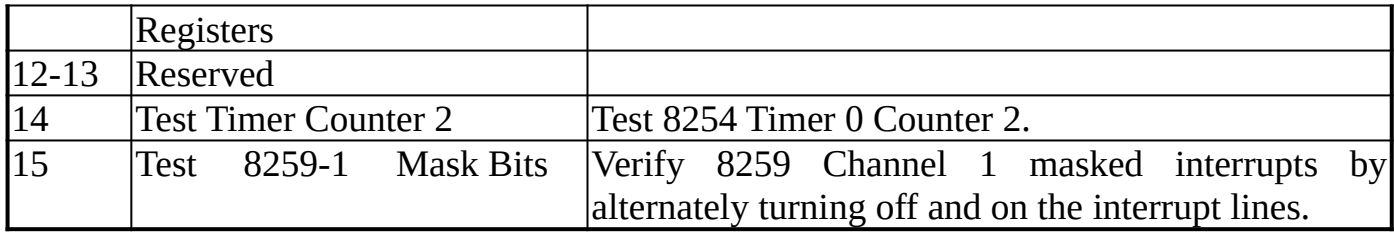

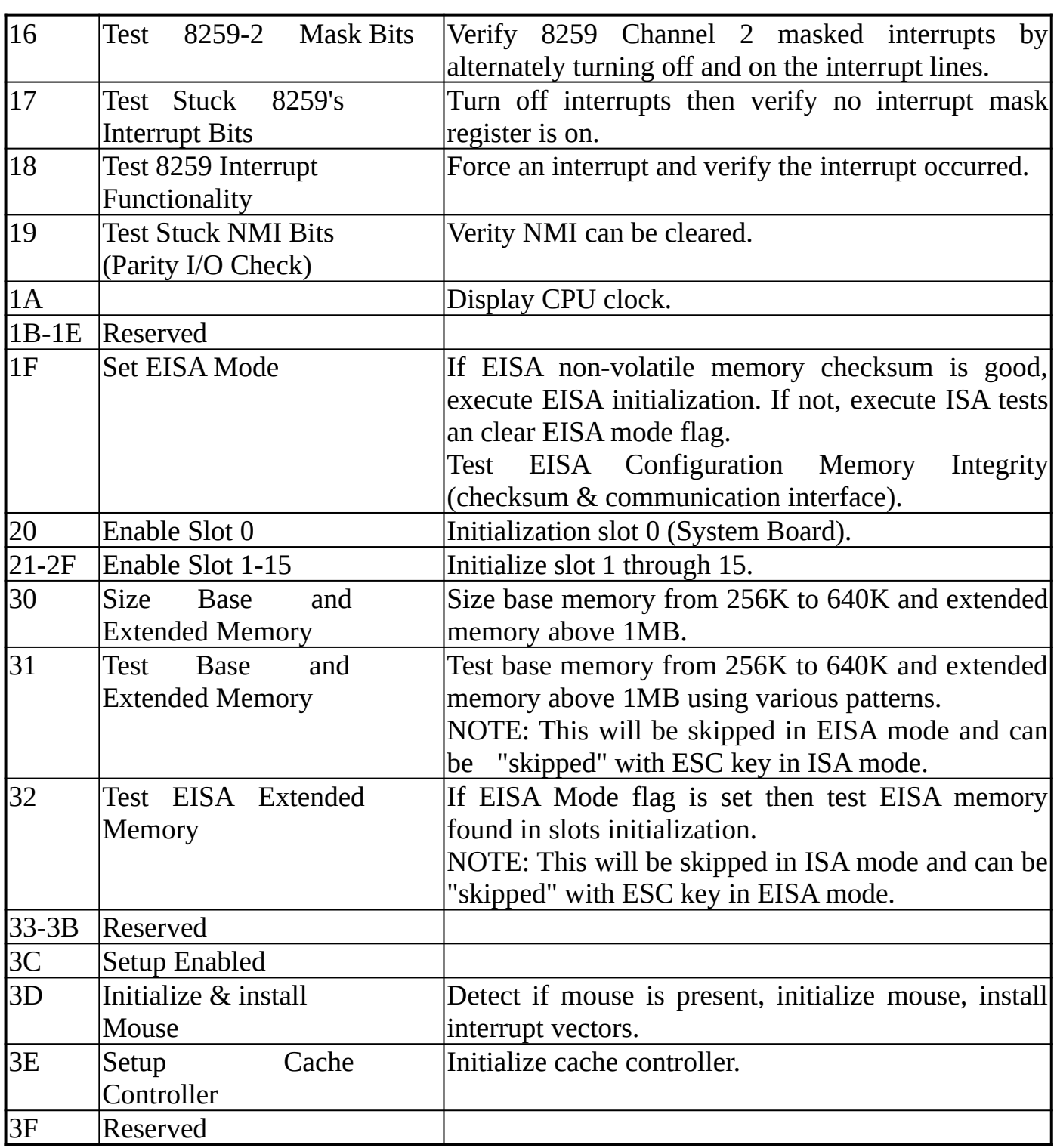

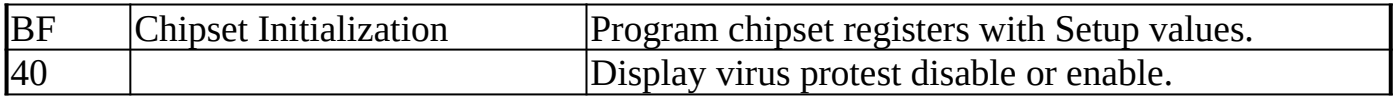

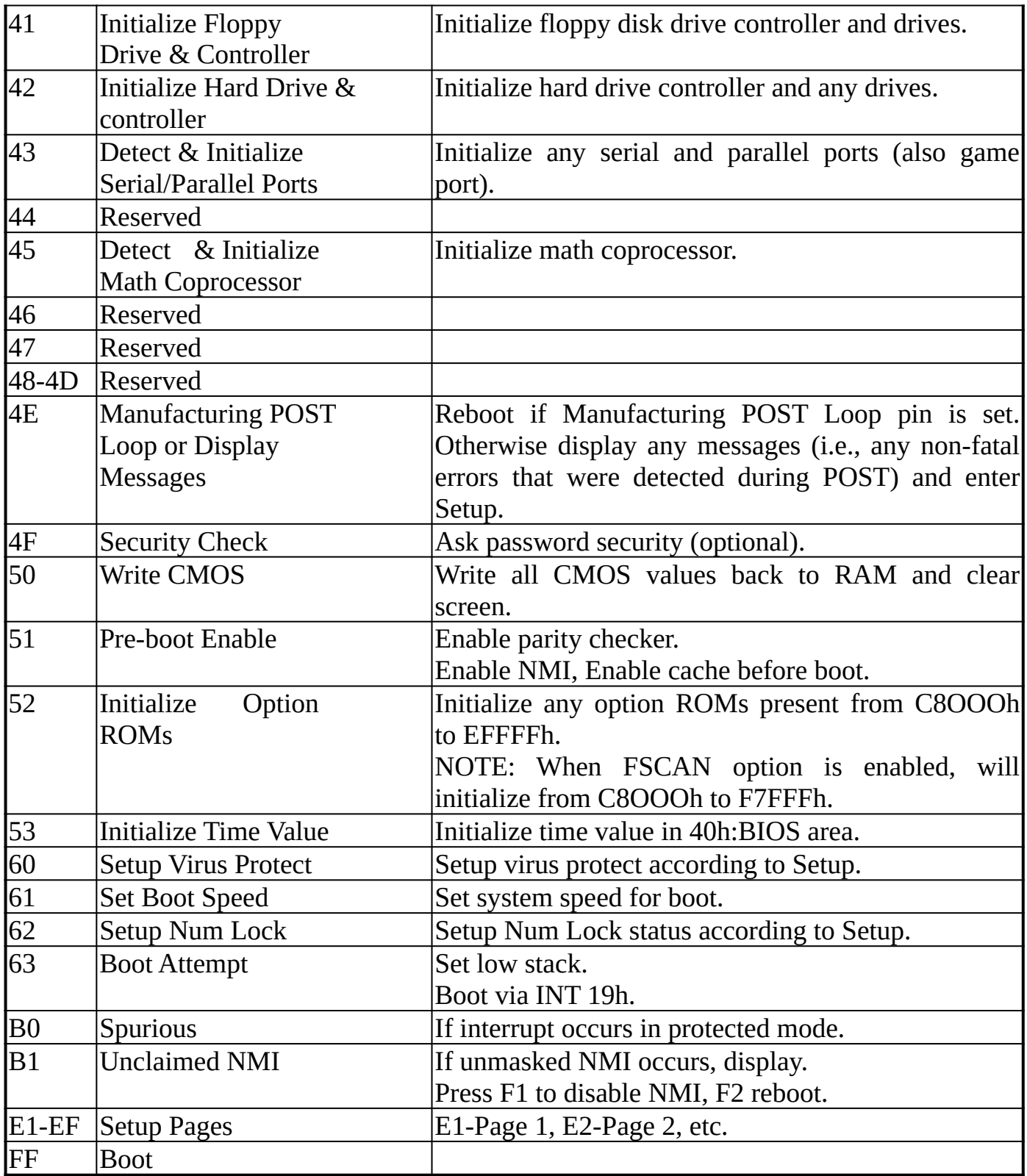

# CHAPTER 7

## 7-1 PERFORMANCE REPORT

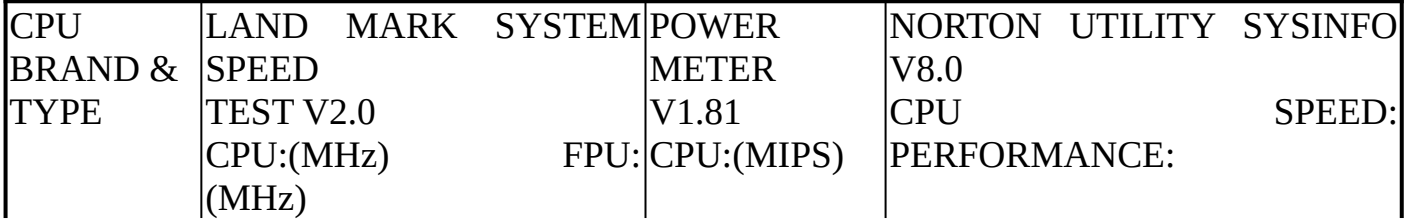

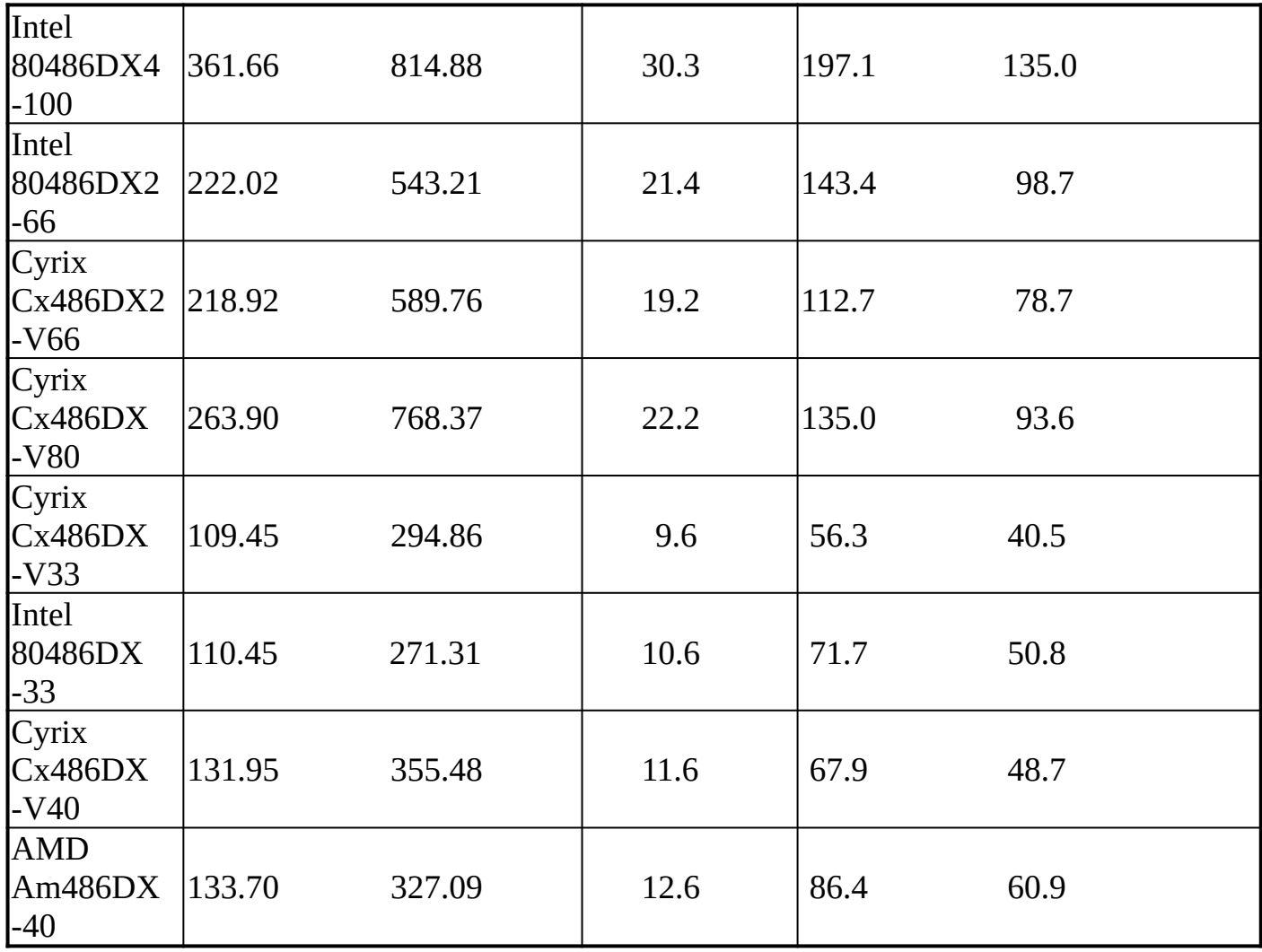

## 7-2 GENERAL UTILITY TEST

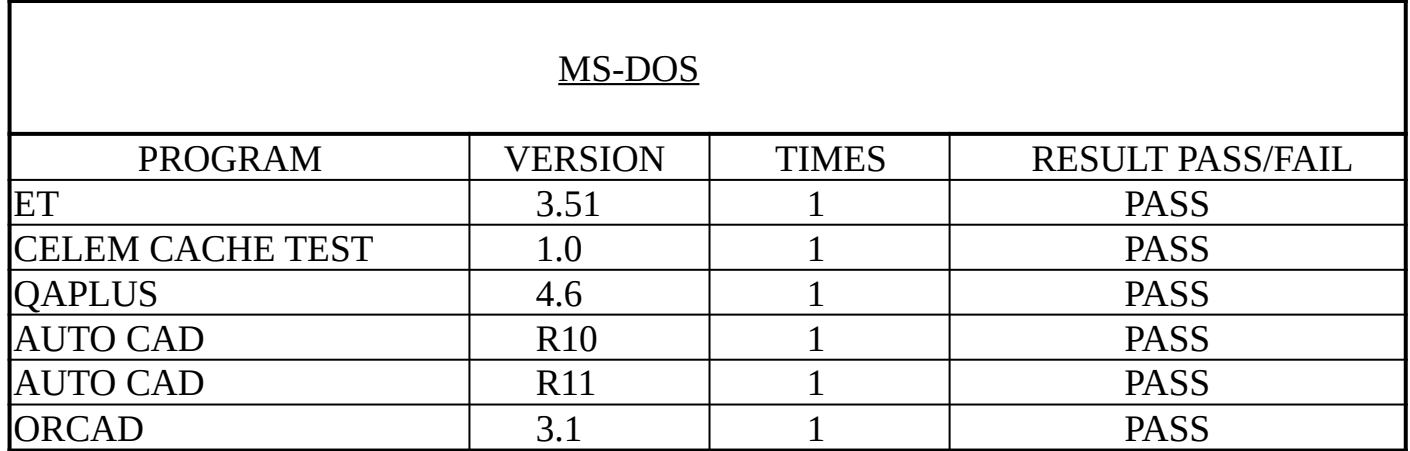

#### **WINDOWS**

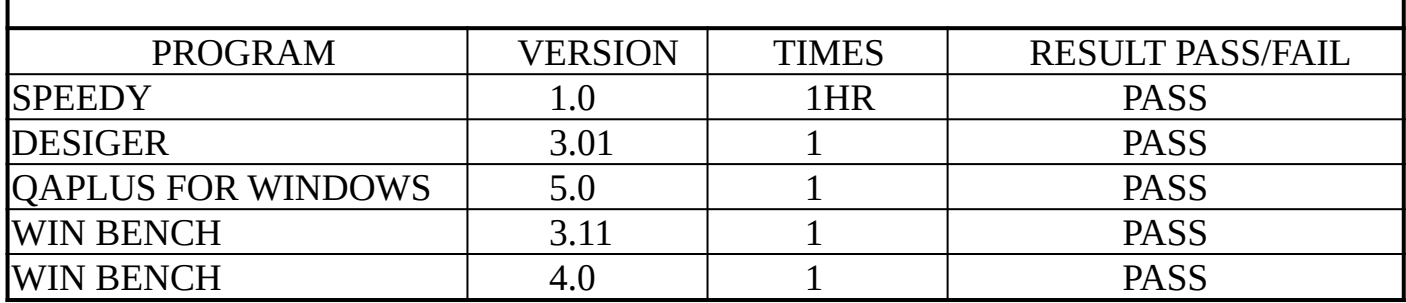

## 7-3 SOFTWARE RELIABILITY TEST

STEP1.

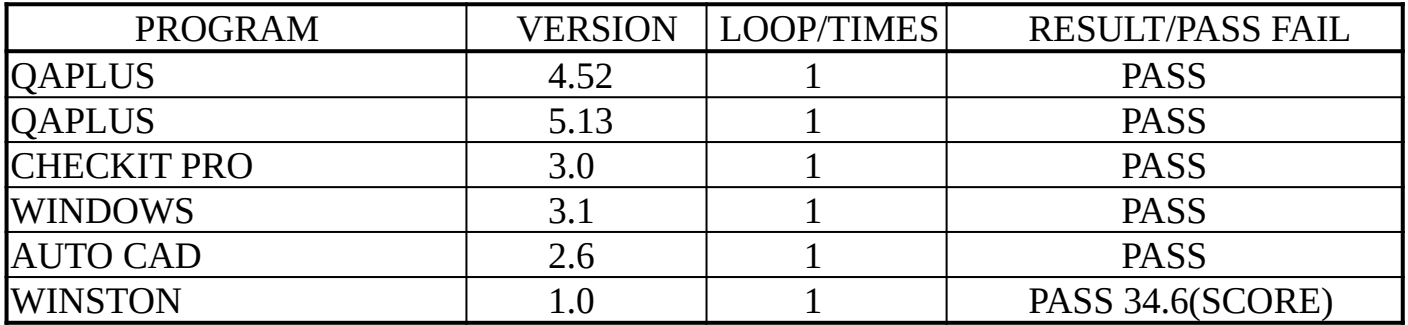

STEP2.

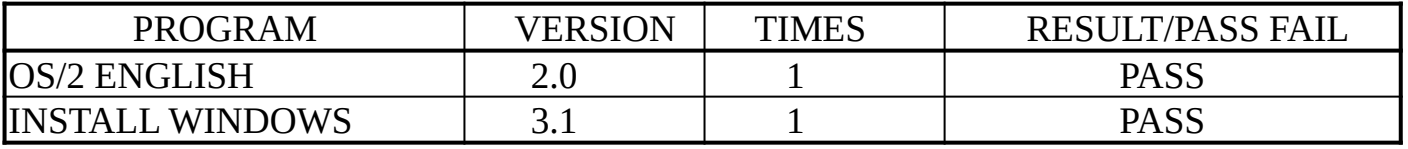

STEP3.

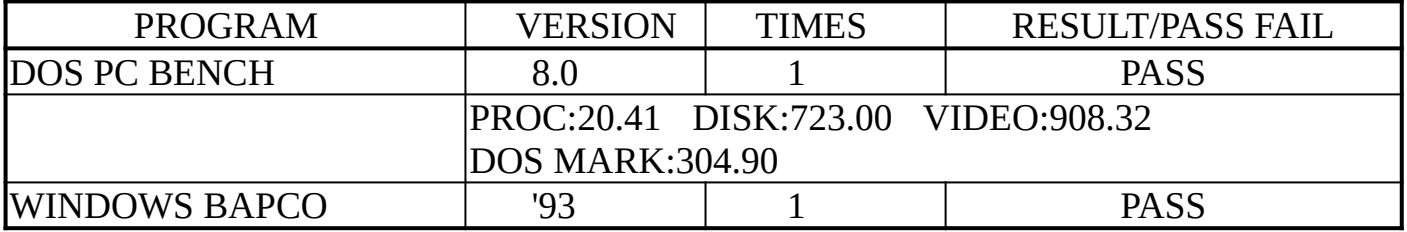

STEP4.

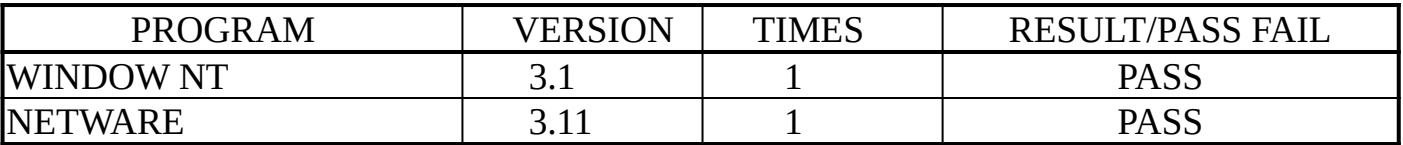

#### STEP5.

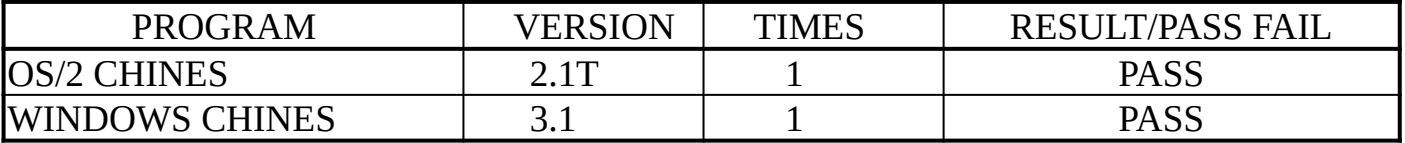

## 7-4 ADD ON CARD COMPATIBLE TEST

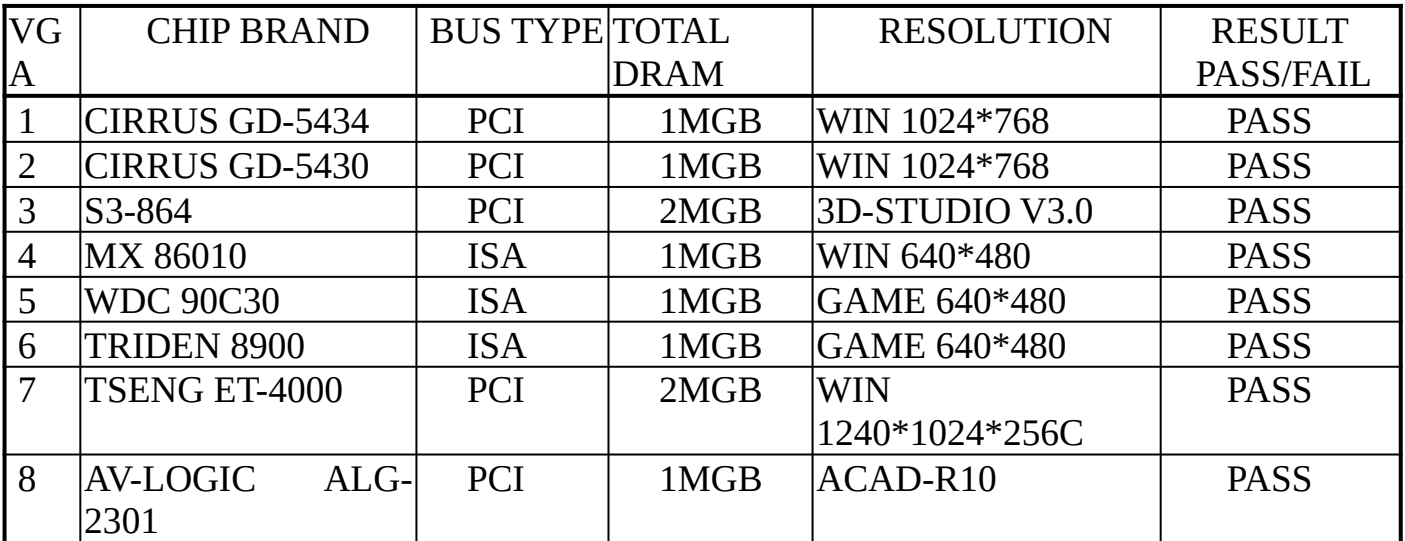

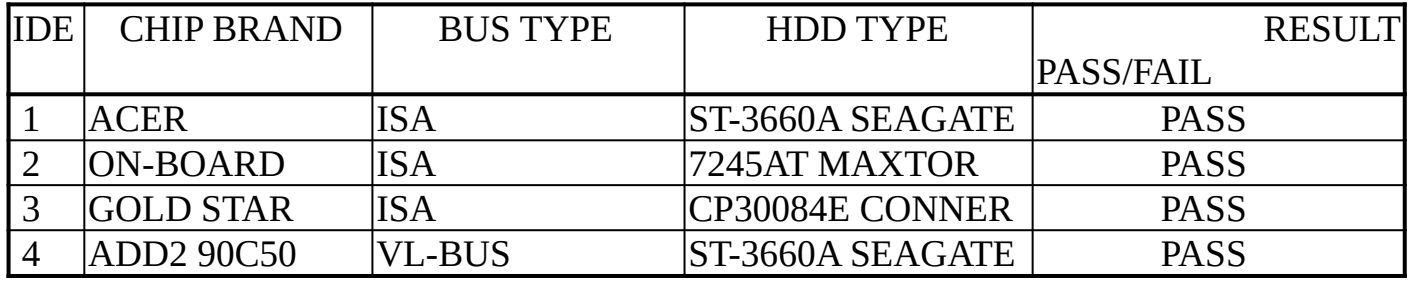

SOUND | CHIP BRAND | BUS TYPE 16/8 | OPL3/OPL4

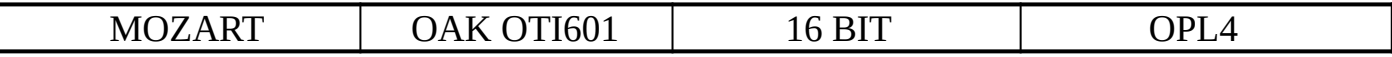

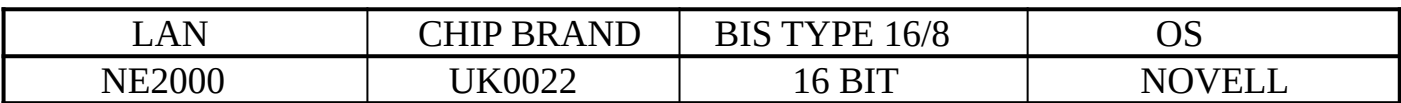

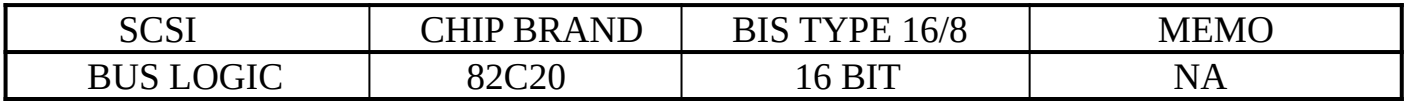